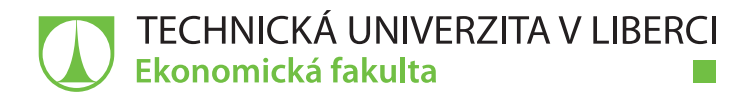

# **EVIDENCE A ŘÍZENÍ OSOBNÍ AGENDY POMOCÍ INFORMAČNÍHO SYSTÉMU**

## **Bakalářská práce**

*Studijní program:* B6209 – Systémové inženýrství a informatika *Studijní obor:* 6209R021 – Manažerská informatika

*Autor práce:* **Jakub Drobník** *Vedoucí práce:* doc. Ing. Klára Antlová, Ph.D.

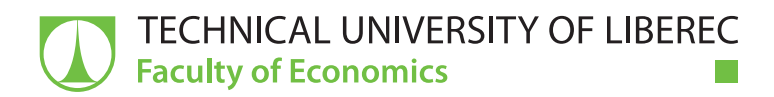

# **RECORD AND MANAGEMENT OF PERSONAL AGENDA VIA INFORMATION SYSTEM**

## **Bachelor thesis**

*Study programme:* B6209 – System Engineering and Informatics *Study branch:* 6209R021 – Managerial Informatics

*Author:* **Jakub Drobník** *Supervisor:* doc. Ing. Klára Antlová, Ph.D.

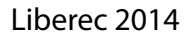

Tento list nahraďte originálem zadání.

## **Prohlášení**

Byl jsem seznámen s tím, že na mou bakalářskou práci se plně vztahuje zákon č. 121/2000 Sb., o právu autorském, zejména § 60 – školní dílo.

Beru na vědomí, že Technická univerzita v Liberci (TUL) nezasahuje do mých autorských práv užitím mé bakalářské práce pro vnitřní potřebu TUL.

Užiji-li bakalářskou práci nebo poskytnu-li licenci k jejímu využití, jsem si vědom povinnosti informovat o této skutečnosti TUL; v tomto případě má TUL právo ode mne požadovat úhradu nákladů, které vynaložila na vytvoření díla, až do jejich skutečné výše.

Bakalářskou práci jsem vypracoval samostatně s použitím uvedené literatury a na základě konzultací s vedoucím mé bakalářské práce a konzultantem.

Současně čestně prohlašuji, že tištěná verze práce se shoduje s elektronickou verzí, vloženou do IS STAG.

Datum:

Podpis:

## **Poděkování**

Rád bych zde poděkoval všem, kteří mě podporovali při psaní mé bakalářské práce. Patří mezi ně vedoucí mé bakalářské práce doc. Ing. Klára Antlová, Ph.D., která mě při psaní mé práce pomohla odbornými radami a při konzultaci mé práce měla vždy konstruktivní připomínky.

Dále bych chtěl poděkovat Ing. Zuzaně Líznerové ze společnosti Unicorn a.s. za ochotu při odborných konzultacích mé práce a za spolupráci pří získávání informací o společnosti.

Velké poděkování rovněž náleží mé rodině za podporu po dobu mého studia.

## **Anotace a klíčová slova**

Bakalářská práce "Evidence a řízení osobní agendy pomocí informačního systému" se zabývá spojením informačních technologií s metodami Time managementu a Life managementu. Autor uvádí příklady, jak lze osobní agendu pomocí informačních technologií řídit. Dále uvádí výhody a nevýhody spojené s řízením osobní agendy pomocí informačních technologií. Autor využívá svoje poznatky získané v praxi v případové studii, ve které zpracovává službu na podporu Time managementu Plus4U My Territory. Práce je koncipovaná tak, aby dala čtenáři ucelený přehled o možnostech správy osobní agendy pomocí informačních technologií.

#### **Klíčová slova**

Time management, Life management, informační technologie, evidence osobní agendy, osobní informační systém, Unicorn Universe, My Territory, Plus4U.

## **Annotation and key words**

Bachelor thesis "Record and management of personal agenda via information system" deals with connecting information technology with Time Management and Life Management. Author presents examples of how to manage personal agenda via information technologies. Author uses own knowledge, which has been realized at the service Plus4U My Territory. Frame of the thesis gives a reader complete knowledge of records of personal agenda via information technology.

#### **Key words**

Time management, Life management, information technology, records of personal agendas, personal information system, Unicorn Universe, My Territory, Plus4U.

## Obsah

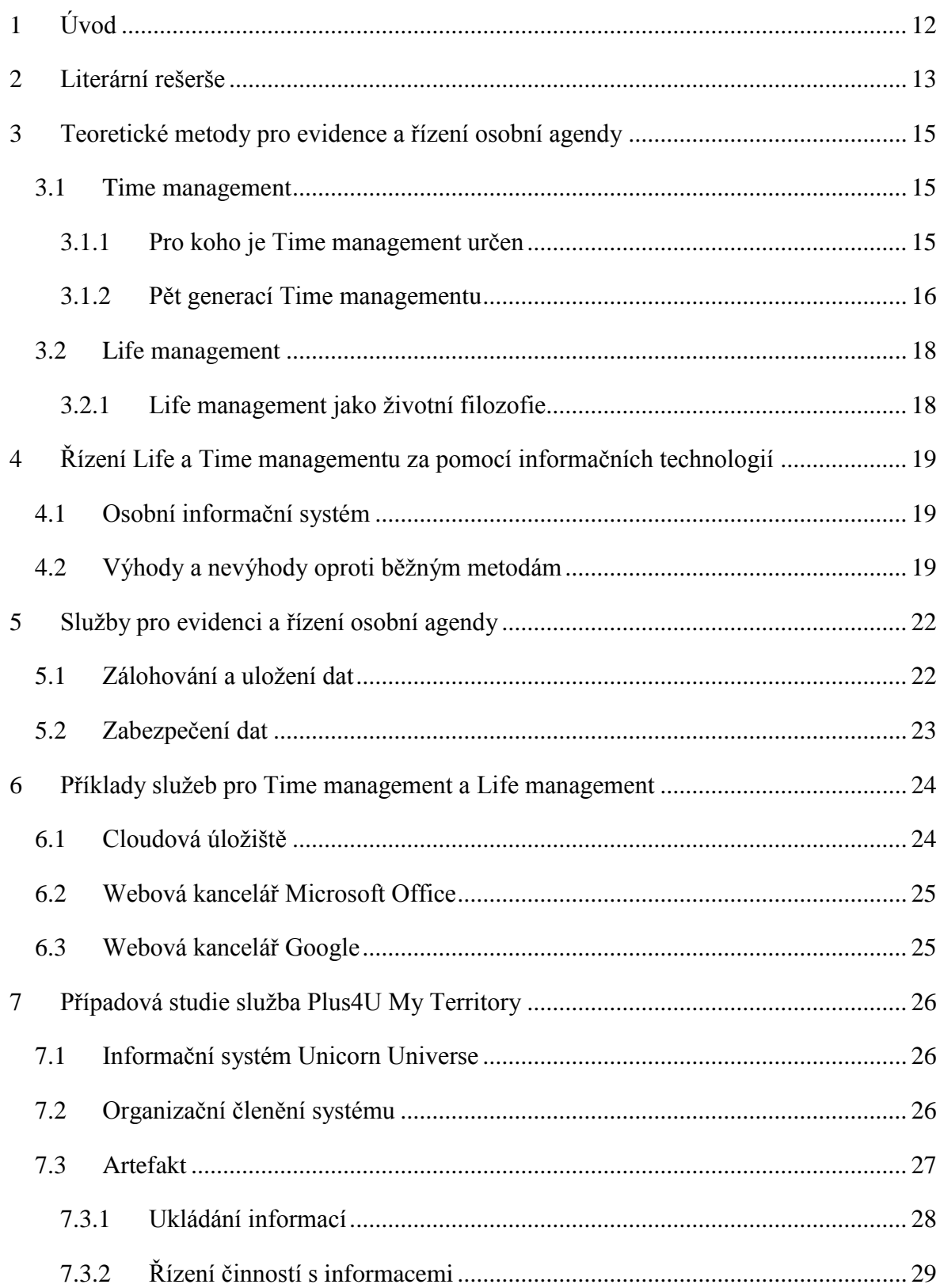

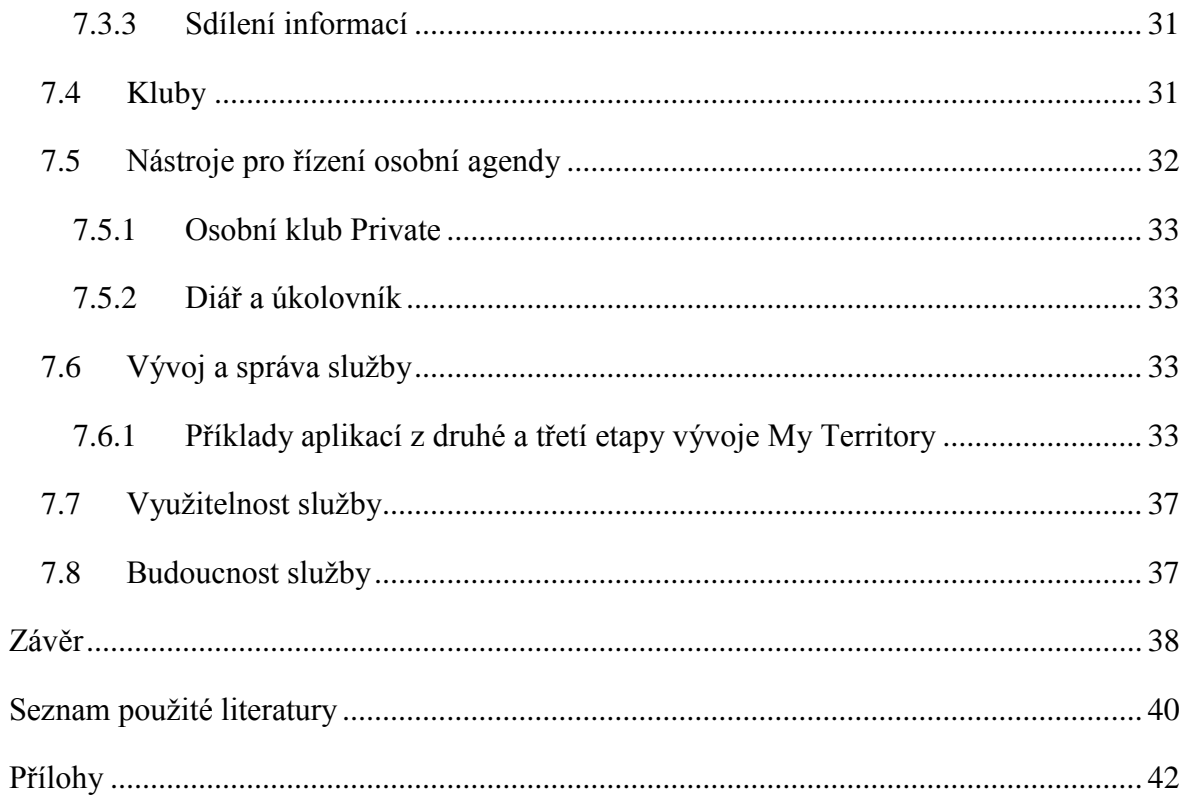

## **Seznam obrázků a tabulek**

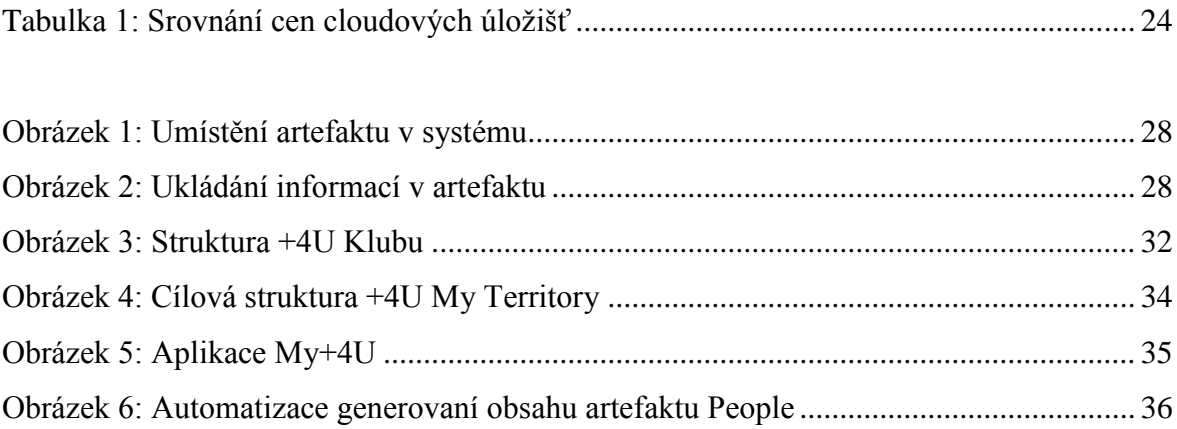

## **Seznam použitých zkratek**

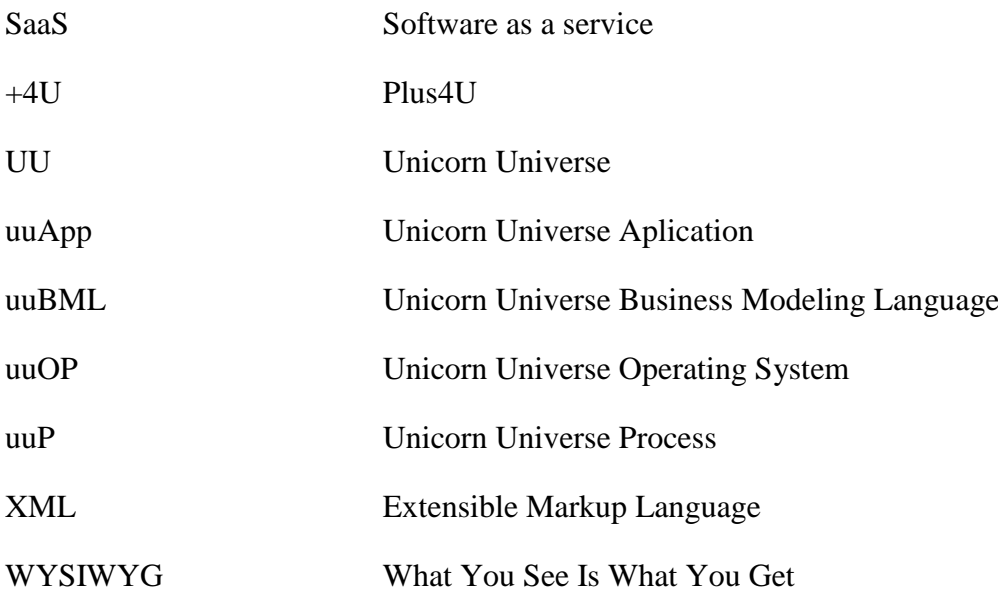

## <span id="page-11-0"></span>**1 Úvod**

Bakalářská práce se zabývá evidencí a řízením osobní agendy. Důvody pro výběr tohoto tématu byly následující. Prvním důvodem, proč jsem si vybral toto téma, je roční řízená praxe ve firmě Unicorn a.s., kterou v rámci svého bakalářského studia absolvuji. Na praxi jsem měl možnost spolupracovat na vývoji informačního systému Unicorn Universe, který mimo jiné nabízí službu Plus4U My Territory a právě tato služba má usnadnit uživateli organizaci osobního života. Druhým důvodem pro výběr tématu bylo, že v oblasti Life managementu rád experimentuji a snažím se pomocí, většinou freeware služeb, usnadnit si život. Vyzkoušel jsem několik služeb na tento podobný způsob, a tak při psaní své práce mohu z těchto zkušeností čerpat. Posledním nezanedbatelným důvodem byla aktuálnost daného tématu. V dnešním digitálním světě stále více lidí využívá informační technologie k usnadnění osobního života, a proto cítím z tohoto tématu potenciál a doufám, že získané poznatky z mé bakalářské práce v budoucnu zužitkuji v praxi.

Bakalářská práce shrnuje metody pro organizování osobního času a vůbec celého dne člověka. Práce bude zaměřená na osobní život, i když vím, že práce je pro každého z nás nedílnou součástí života a postupy a metody popsané v práci často pochází z pracovního prostředí. Bakalářská práce uvede možnosti a praktické příklady, jak si život usnadnit pomocí informačních technologií. V práci budou také uvedeny výhody a nevýhody řízení osobní agendy pomocí informačních technologií. Na závěr práce bude uvedeno několik služeb, kterými lze osobní agendu spravovat. Dále v případové studii bude jedna vybraná služba podrobně popsána. V práci budou využity nejnovější postupy pro organizaci osobního života a v uvedených příkladech, případových studiích využity v současnosti nejnovější technologie (chytré telefony, dotykové tablety, cloudové aplikace…).

## <span id="page-12-0"></span>**2 Literární rešerše**

1

"Time is money", neboli čas jsou peníze. Jak jinak začít práci na téma řízení osobní agendy. Asi každý z nás někdy na něco zapomene, je to vlastnost lidského mozku. Někdy náš mozek, obrazně řečeno, potřebuje uvolnit prostor. Díky této vlastnosti našeho vědomí musíme důležitá data a informace, které nechceme zapomenout, zaznamenávat na média, která nepodléhají tak rychlé zkáze jako naše myšlenky. Médium v tomto smyslu může být obyčejný papír a tužka nebo složitý informační systém. Díky těmto médiím můžeme obdarovat rodinu a přátele v den jejich narozenin, v obchodě nemusíme složitě přemýšlet nad obsahem naší ledničky, nemusíme opakovaně žádat o změnu hesla na internetových portálech. Určitě bychom našli několik dalších příkladů, kde nám média zjednodušují život.

Protože rychlost s jakou v našem životě sbíráme informace, se zvětšuje, zrychlují se i možnosti, jak informace ukládat a sdílet. S rozvojem internetu a informačních technologií přichází i rozvoj v oblasti evidence a řízení osobní agendy. Pro naše prarodiče bylo nejlepší médium pro uchování informací papír a systém uchování takřka neexistoval. Dnes v době chytrých telefonů a všudypřítomného internetu můžeme informace mnohem lépe a rychleji ukládat a vyhledávat.

Bakalářská práce se bude věnovat organizaci osobní agendy pomocí informačních technologií, zejména pak informačního systému. V případové studii pak tento problém bude prezentován v praxi. Bakalářská práce spojuje dvě rozdílné sféry, osobní agendu a informační technologie, proto je nutné vhodné zdroje vyhledávat v obou sférách. Prvním problémem řešený v bakalářské práci je organizace a řízení osobní agendy (Time management, Life management). Jedním ze základních zdrojů tohoto tématu je kniha "7 *návyků vůdčích osobností pro úspěšný a harmonický život*" 1 , ve které Stephen R. Covey položil základy Time managementu. Dalšími autory, kteří se zabývají problémem řízení osobní agendou je David Gruber v knize "Time Mangement"<sup>2</sup> a Petr Pacovský v knize "Člověk a čas, Time management IV. generace"<sup>3</sup>. Všichni tito autoři se snaží přinést nové

<sup>&</sup>lt;sup>1</sup> COVEY, Stephen R. 7 návyků vůdčích osobností pro úspěšný a harmonický život: návrat etiky charakteru. 1. vyd. Praha: Pragma, 1994. ISBN 80-852-1341-9.

<sup>2</sup> GRUBER, David. *Time management: rady a tipy jak efektivně hospodařit s časem*. Vyd. 1. Praha: Management Press, 2002, s. 152. ISBN 80-7261-065-1.

<sup>&</sup>lt;sup>3</sup> PACOVSKÝ, Petr. Člověk a čas: Time management IV. generace. Vyd. 1. Tábor: Time Expert, c2000, s. 28-30. ISBN 80-902783-0-2.

postupy a principy Time managementu. V knize "*Life management*"<sup>4</sup> autorka Dita Zandl shrnuje principy a postupy pro organizaci osobního života. Autorka Dana Koláčková ve své bakalářské práci "*Time management: možnosti využití informačních technologií při*  efektivním hospodaření s časem<sup>«5</sup> shrnuje postupy Time managementu a popisuje, jak nám mohou být informační technologie nápomocné při hospodaření s časem.

Druhá sféra bakalářské práce je zaměřená na služby pro podporu Time a Life managementu. Ve většině případů se v této oblasti nevydávají tištěné příručky nebo knihy, ale zdroje informací v tomto případě tvoří elektronické dokumenty, popřípadě vlastní zkušenost s uvedenými službami. Článek *"Review: Office Web Apps v. Google Docs: Microsoft cuts into Google's lead in free/low-cost online productivity suites"*<sup>6</sup> podrobně popisuje a porovnává dvě současně nejrozšířenější služby tohoto typu. V případové studii se bakalářská práce věnuje informačnímu systému Plus4U My Territory na podporu Life managementu, který je součástí systému Unicorn Universe Operating System. Informační systém Unicorn Universe podrobně popisuje jeho zakladatel Vladimír Kovář ve své disertační práci "Metodika unicorn enterprise system powered company"<sup>7</sup>. Z odlišných pohledů se informačnímu systému Unicorn Universe věnuje Jitka Honcová ve své bakalářské práci "*Podpora řízení projektu dle metodiky PRINCE2 v systému Unicorn Universe*" 8 a Jan Rudolf v bakalářské práci "*Rozšíření informačního systému Unicorn*  Universe s použitím metodiky Unicorn Enterprise System Powered Company<sup>9</sup>". Dalším důležitým zdrojem informací o informačním systému Unicorn Universe je samotná *služba Plus4u.net*<sup>10</sup> dostupná na www.plus4u.net.

1

<sup>4</sup> ZANDL, Dita. Life management: jak získat více času, energie a pořádku v životě. 1. vyd. Praha: Grada, 2006, s. 13. ISBN 80-247-1488-4.

<sup>&</sup>lt;sup>5</sup> KOLÁČKOVÁ, Dana. Time management: možnosti využití informačních technologií

při efektivním hospodaření s časem. Brno, 2007. 60 s. Bakalářská práce. Masarykova univerzita, Filozofická fakulta.

<sup>6</sup> Review: Office Web Apps v. Google Docs: Microsoft cuts into Google's lead in free/low-cost online productivity suites. Databáze ProQuest [online]. 2013 [cit. 2014-04-19]. Dostupné z: http://search.proquest.com/docview/1282098964?accountid=17116

<sup>&</sup>lt;sup>7</sup> KOVÁŘ, Vladimír. Metodika unicorn enterprise system powered company, Hradec Králové,

<sup>2011. 121</sup> s. Disertační práce (Ph.D.). Univerzita Hradec Králové, Fakulta informatiky a managementu

<sup>8</sup> HONCOVÁ, Jitka. Podpora řízení projektu dle metodiky PRINCE2 v systému Unicorn Universe. Liberec, 2013. 59 s. Bakalářská práce. Technická univerzita v Liberci, Ekonomická fakulta.

<sup>9</sup> RUDOLF, Jan. Rozšíření informačního systému Unicorn Universe s použitím metodiky Unicorn Enterprise System Powered Company, 2013. 58 s. Bakalářská práce. Technická univerzita v Liberci, Ekonomická fakulta.

<sup>10</sup> PLUS4U. Nápověda služby Plus4U. 2014. Dostupné z: www.plus4u.net

## <span id="page-14-0"></span>**3 Teoretické metody pro evidence a řízení osobní agendy**

V posledních letech vzniklo několik postupů a metod, jak organizovat a spravovat osobní i pracovní život. Všechny směry se sumarizují pod pojmem Time management, jako nadstavba Time managementu vzniká v posledních letech metoda Life management. Tyto dvě metody budou provázet celou práci, jelikož z nich většina funkčností programů a aplikací na podporu evidence a řízení osobní agendy vychází. Každý, kdo se podílí na návrhu nebo implementaci softwaru či služby na správu a řízení osobní agendy, by měl mít základní znalosti v oblasti Time managementu.

### <span id="page-14-1"></span>**3.1 Time management**

Jak už bylo uvedeno v předchozí kapitole, pokud chceme vytvořit nebo popsat program, aplikaci nebo informační systém pro organizaci osobního času, musíme porozumět metodám řízení času. Stručně tedy bude vysvětleno, co je to Time management, k čemu slouží a pro koho je vlastně určen. Time management není pouze o řízení osobního času, metoda Time managementu se zabývá i oblastmi managementu, filosofie, psychologie, sociologie nebo fyziologie. Hlavní činnosti člověka, které Time management sleduje, je plánování a organizování, mimo těchto dvou hlavních činností se metoda také zabývá vedením rozhovorů, rozhodovacími procesy, zvládáním konfliktů, tříděním a úschovy důležitých dokumentů.

Dobrý Time management zajistí člověku více času. Pokud si člověk udělá pořádek ve svých denních aktivitách, nebude tlačen nedostatkem času. Toho dosáhneme jedině pečlivou přípravou svého časového rozvrhu a dobrým organizérem, kterým se může stát osobní informační systém nebo zastaralý papír a tužka.

### <span id="page-14-2"></span>**3.1.1 Pro koho je Time management určen**

Většina informací o Time managementu říká, že tyto metody jsou určeny pro manažery a vrcholové pracovníky. Na druhou stranu problém správy času se vztahuje na každého člověka, tudíž nevidím důvod, proč by stejné principy nemohly fungovat i v soukromém životě. Pokud člověk má zájem a stojí o organizaci svého osobního života, je pro něj mnohem snazší se organizaci času intenzivně věnovat. K Time managementu se nejčastěji uchylují lidé, kteří cítí potřebu ve svém životě něco změnit a cítí sami na sobě, že mají nedostatek času na činnosti, které by chtěli dělat.

## <span id="page-15-0"></span>**3.1.2 Pět generací Time managementu**

Generace jako první definoval *Stephen R. Covey v roce 1989<sup>11</sup>* a udal tak ucelený vývoj managementu času. Jednotlivé generace Time managementu přirozeně kopírují náročnost a počet úkolů člověka během jeho dne. Generace na sebe navazují a postupně se rozšiřují.

### **První generace**

*"První generace se pokusila o zavedení pořádku v tom, jaké jsou před námi úkoly, činnosti." <sup>12</sup>* První generaci charakterizuje zaznamenávání jednoduchých úkolů do tzv. TODO listů, neboli upomínkovníků. V této generaci jde pouze o to, zaznamenat si důležité úkoly, které musíme splnit na jedno určité médium. Po splnění daného úkolu musí být tato skutečnost zaznamenána, a to škrtnutím úkolu nebo speciálním označením úkolu. Výhodou první generace je bezesporu jednoduchost a přehlednost. Není zde ovšem možnost přiřadit úkolům prioritu a datum splnění, což jsou hlavní nevýhody této generace.

### **Druhá generace**

*"Druhá generace seznam úkolů přiřazujeme k časové ose. Podrobněji se uvažuje o tom, kdy budu určité věci dělat." <sup>13</sup>* Druhá generace rozšiřuje první a jsou pro ni charakteristické plánovací diáře a kalendáře. Oproti první generaci zde existuje možnost stanovit úkolu čas dokončení. Při využívání této generace má člověk jasno o svých cílech a vytíženosti jednotlivých dnů. Druhou generaci využívá většina lidí v pracovním i osobním životě intuitivně.

Hlavní výhody spočívají v jednoduchosti a účelnosti tohoto systému. Nevýhodou této generace je nemožnost stanovit prioritu daných úkolům, takže pokud se sejde více významných úkolů na jeden den, bude na uživateli, jak s danými úkoly naloží.

<u>.</u>

<sup>&</sup>lt;sup>11</sup> COVEY. Stephen R. 7 návyků vůdčích osobností pro úspěšný a harmonický život: návrat etiky charakteru. 1. vyd. Praha: Pragma, 1994. ISBN 80-852-1341-9.

<sup>&</sup>lt;sup>12</sup> PACOVSKÝ, Petr. Člověk a čas: Time management IV. generace. Vyd. 1. Tábor: Time Expert, c2000, s. 28-30. ISBN 80-902783-0-2.

<sup>&</sup>lt;sup>13</sup> tamtéž

#### **Třetí generace**

Třetí generace plynně navazuje na druhou generaci. "*Třetí generace pak zpřesňuje co vyjasněním souvislostí a cílů, precizuje kdy a hlouběji se zabývá jak." <sup>14</sup>* V této generaci do sytému úkolů, diářů a kalendářů přibývá systém priorit. Nejčastěji bývají využívány tři typy priorit (ABC nebo 123). Díky tomu má uživatel přehled v jakém pořadí během dne úkoly plnit. Pro efektivnost této generace je nezbytně nutné při plánování využívat software, který je nutné mít vždy při sobě. Dříve byl tento systém nejvíce rozšířen u profesí jako vývojáři, advokáti, konzultanti a vrcholní manažeři. Dnes se bez tohoto systému neobejde téměř žádná úspěšná organizace a díky dostupnosti a mobility informačních technologií (chytré telefony, tablety) je tento systém využívaný také pro plánování osobního života.

## **Čtvrtá generace**

Čtvrtá generace se od třech předchozích liší v jedné základní věci, a to v pohledu člověka na sama sebe. Tato generace vzniká jako reakce na moderní dobu. V moderní době se exponenciálně zvyšuje objem vědomostí, technologie výroby se posunuje k robotizaci, trh je zasycen výrobky. "*Řečeno globálně, končí nám věk industriální a začíná věk digitální." <sup>15</sup>* Člověk si uvědomuje, že nemůže řídit čas, ale může řídit pouze sám sebe. V této generaci, na rozdíl od předchozích, se člověk více soustředí na svoje cíle, pocity, přání a potřeby. Petr Pacovský ve své knize Člověk a čas definoval *5 principů čtvrté generace: člověk je víc než čas, cesta je víc než cíl, zevnitř je víc než zvenku, pomalu je víc než rychle, celek je víc než část. <sup>16</sup>* (1) Princip, tedy Člověk je víc než čas, říká, že člověk nedosahuje maximálního výsledku striktním plánováním a dosahováním příliš vysokých cílů. Naopak, pokud si člověk stanoví více, než je schopen zvládnout, dostává se do psychické nepohody. Je tak důležité, aby si člověk stanovoval reálné cíle, takový člověk je pak vyrovnanější a pracuje lépe a efektivněji, píše Pacovský. (2) Princip, Cesta je víc než cíl, se zabývá způsoby dosahování cílů. Člověk by si měl na cesty za cílem určit mezníky. Je to důležité z důvodu osobní spokojenosti, cíle často bývají dlouhodobé a uspokojení z jejich dosažení může být krátkodobé. Pokud si tedy člověk stanoví mezníky a je jich schopen dosáhnout, může dosáhnout uspokojení na cestě za dlouhodobým cílem.

1

<sup>&</sup>lt;sup>14</sup> PACOVSKÝ. Petr. Člověk a čas: Time management IV. generace. Vyd. 1. Tábor: Time Expert, c2000, s. 28-30. ISBN 80-902783-0-2.

<sup>&</sup>lt;sup>15</sup> tamtéž, str. 33

 $16$  tamtéž, str. 37

(3) Princip zevnitř je víc než zvenku říká, že při plánování a rozhodování se musíme soustředit nejdříve na své osobní návyky a názory a udělat si v nich pořádek. Až poté můžeme pracovat na svém "zevnějšku" a na tom, jak nás ovlivňuje naše okolí. Tento princip se snaží naznačit, že osobní štěstí a spokojenosti nikdy nepřijde od vnějších věcí. Pokud nemáme pořádek sami v sobě, štěstí a spokojenosti nikdy nedosáhneme. Z označení (4) principu, pomalu je víc než rychle, je zřejmé, že v dnešní době je tento princip velice aktuální. Se zvyšujícím se tempem doby se zdá být nutné řešit všechny problémy a úkoly bez ohledu na náročnost co nejdříve. Takhle to ale nemůže fungovat, některé složité problémy a úkoly potřebují pomalejší a důkladnější řešení, aby bylo dosaženo potřebného výsledku. (5) Princip, celek je víc než část, říká, že v životě musíme pozornost a čas rozdělit rovnoměrně do všech částí našeho dne. Pokud veškerý svůj čas věnuje pouze práci a zanedbáme zábavu, odpočinek a relaxaci, pak to není pro organismus dobře.

#### <span id="page-17-0"></span>**3.2 Life management**

<u>.</u>

Life management vzniká jako nadstavba Time managementu. Life management v podstatě vychází ze čtvrté generace Time managementu, rozvíjí a doplňuje jeho myšlenky, a to hlavně o problematiku fyzické a psychické energie člověka, mezilidských vztahů a pořádku.

#### <span id="page-17-1"></span>**3.2.1 Life management jako životní filozofie**

*"Špatně zorganizovaný život vás může stát statisíce korun ročně nebo i zdraví"<sup>17</sup>* Stále se zvyšující nároky dostávají člověka stále častěji do stresových situací. Filozofií Life managementu je snažit se, díky správné organizaci života, těmto stresovým situacím vyhýbat a šetřit tak často své zdraví a peníze.

<sup>&</sup>lt;sup>17</sup> ZANDL, Dita. Life management: jak získat více času, energie a pořádku v životě. 1. vyd. Praha: Grada, 2006, s. 13. ISBN 80-247-1488-4.

<span id="page-18-0"></span>**4 Řízení Life a Time managementu za pomocí informačních technologií** Ze širokého záběru Time managementu a jeho široké využitelnosti je patrné, že existence informačních technologií posunuje jeho vývoj dopředu. Vezměme si například jednoduchý plánovací kalendář v jakékoliv softwarové podobě. Díky němu člověk jedním kliknutím nebo dotekem prstu může zjistit naplánované akce na dnešní den. Pokud do našeho příkladového kalendáře přidáme možnost upomínek, člověk nemusí ani tuto informaci zjišťovat, ale je mu násilně vnucena. Využitelnost informačních technologií bude názorně vysvětlena na příkladech a v případové studii.

## <span id="page-18-1"></span>**4.1 Osobní informační systém**

Pokud se podíváme do starší literatury, zjistíme, že se tento pojem vyvíjel spolu s vývojem informačních technologií. "*Dříve byl osobní informační systém tematický archiv výstřižků, kartotékou lístečků formátu A6 s nápady a myšlenkami, knihovna". <sup>18</sup>* Dnes, pokud mluvíme o osobním informačním systému, myslíme tím virtuálně uložené osobní informace, které můžeme ukládat, organizovat a sdílet s ostatními lidmi prostřednictvím programu nebo aplikace na jedné nebo více platformách pomocí jednoho nebo více zařízeních.

## <span id="page-18-2"></span>**4.2 Výhody a nevýhody oproti běžným metodám**

Pokud se rozhodneme spravovat naší osobní agendu pomocí informačních technologií, můžeme naše osobní plánování a organizování času zrychlit a zefektivnit. Na druhou stranu, pokud se rozhodneme svá data virtualizovat, vznikají zde i jistá rizika a omezení.

### **Osobní informace na více místech**

<u>.</u>

Téměř všechny služby na správu osobní agendy nabízejí možnost synchronizace napříč operačními systémy a různými zařízeními. Pokud této synchronizace využijeme, můžeme přistupovat k osobním datům z různých míst prostřednictvím internetového prohlížeče nebo jednoduché mobilní aplikace. Velice užitečná může být synchronizace kalendáře s naplánovanými úkoly. Pokud vlastníme chytrý telefon, který umožňuje synchronizaci kalendáře s Google webovým kalendářem, můžeme plánovat svoje schůzky jak do

<sup>18</sup> GRUBER, David. *Time management: rady a tipy jak efektivně hospodařit s časem*. Vyd. 1. Praha: Management Press, 2002, s. 152. ISBN 80-7261-065-1.

webového kalendáře, tak do kalendáře v chytrém telefonu. Díky synchronizaci pak můžeme v telefonu nastavit zvukové upozornění na schůzky.

## **Sdílení osobních informací**

Další výhodou správy osobních informací pomocí informačních technologií je možnost osobní informace a data sdílet. Sdílet svá osobní data může být na jednu stranu silný nástroj Time managementu například pro delegování úkolů. Na druhou stranu při sdílení jakýkoliv informací vzniká riziko, že se ke sdíleným informacím dostane neoprávněná osoba.

## **Časová náročnost**

Metoda Time managementu je dosti časově náročná, musíme část svého dne věnovat plánování a delegování. Časovou náročnost můžeme omezit použitím vhodné služby, která nám usnadní delegování úkolů a celkové plánování našeho času.

## **Osobní informace v bezpečí**

Pokud budeme naše data dostatečně zálohovat, jsou téměř nezničitelná. Stálost dat a informací je další výhodou oproti běžným papírovým systémům a kartotékám. Ovšem ani při virtualizaci osobních dat se nevyhneme částečnému skladování originálních dokumentů.

## **Zachování originálních dokumentů**

Jednou z nevýhod může být skutečnost, že některé dokumenty musíme z legislativních důvodů zachovávat v originální podobě, a tak se při virtualizaci osobních dokumentů zcela papíru nezbavíme. Na druhou stranu legislativa v posledních letech značně pokročila a díky *zákonu č. 227/2000 Sb., o elektronickém podpisu*<sup>19</sup>, můžou být některé obchodní dokumenty zasílány a archivovány v elektronické podobě. Virtualizaci osobních dokumentů (smlouvy, osobní doklady…) zákon stále ještě neupravuje.

## **Perzonalizace**

<u>.</u>

Další nevýhodou je problém s personalizací osobního systému. Každý člověk očekává od metod Time a Life managementu trochu odlišné způsoby řízení svého času, nehledě na to, že každý jsme zvyklí si svojí osobní agendu rozdílně evidovat. Při využití služby máme, ve většině případů, možnosti personalizace dané služby na řízení času omezené. Například u softwarových úkolovníků může uživatel pro výpis úkolů využít pouze zobrazení po dnech,

<sup>&</sup>lt;sup>19</sup> Zákon č. 227/2000 Sb., o elektronickém podpisu. In: Sbírka zákonů Česká republika, částka 68. 2010. Dostupné z: http://aplikace.mvcr.cz/sbirka-zakonu/

týdnech, měsících. V tomto případě nastane problém, pokud uživatel chce své úkoly rozdělit na pracovní týden a na zbytek týdne.

## **Využití osobních dat třetí osobou**

Dalším rizikem je fakt, že ve většině volně dostupných služeb na správu osobní agendy bude provozovatel volně využívat osobní data. Při registraci do každé služby musíme vždy souhlasit s ustanovenými provozními podmínkami služby. Právě v těchto podmínkách většinou dáváme souhlas s využitím dat pro marketingové účely. Provozovatel pak tyto data využívá pro nabízení různých produktů a služeb pomocí cílené reklamy.

## <span id="page-21-0"></span>**5 Služby pro evidenci a řízení osobní agendy**

Služby jsou myšleny ve smyslu internetové služby, aplikace či informačního systému. Služby postupem času nahrazují staré metody pro správu osobní agendy jako krabicového systému na ukládání důležitých dokumentů, papírové diáře, kartotéky. Tyto metody jsou sice časem ověřené, ale v dnešním informačním věku jsou přežité a zbytečně zatěžují jak místo na policích a kapsách, tak životní prostředí. Trend internetových služeb je způsoben každým dnem se rozšiřujícím internetovým pokrytím a novými technologiemi (dotykové tablety, chytré telefony, chytré hodinky atd.). Na druhou stranu s virtualizací našeho osobního života přichází i některá rizika.

### <span id="page-21-1"></span>**5.1 Zálohování a uložení dat**

1

Jedním z nejdůležitějších dogmat při virtualizaci osobních dat je zálohování. Není nic horšího než ztráta dat, která byla sbírána po dlouhé časové období s velkým úsilím. Jedním z důležitých parametrů pro zálohování je počet a orientace datových úložišť. Pokud chcete mít data v bezpečí, je dobré dodržovat pravidla pro zálohování. Jedním z pravidel je tzv. Pravidlo 3-2-1<sup>20</sup>, které shrnuje základní parametry zálohování dat. Pravidlo 3-2-1<sup>11</sup> říká, že by měli existovat vždy tři kopie zálohovaných dat, s tím, že primární data se do počtu kopií počítají také. Dále pravidlo říká, že by soubory s kopiemi dat měly být uloženy na dvou různých typech médií, pro případ selhání jednoho typu média. Pravidlo také říká, že vždy jedna kopie dat musí být umístěna mimo naše standardní pracoviště, takže pokud se jedná o osobní data, můžeme jednu kopii dat mít uloženou například v práci na externím pevném disku nebo na cloudovém úložišti. V praxi lze toto pravidlo uplatnit následovně. Jako primární datové úložiště osobních dat zvolíme pevný harddisk našeho osobního počítače. Další kopii dat uložíme na externí harddisk nebo domácí multimediální úložiště typu NAS (Network Attached Storage, neboli datové úložiště na síti). Poslední, třetí kopii, uložíme na cloudové úložiště (můžeme využít službu Dropbox, Google Drive, One Drive).

 $^{20}$  Linux E x p r e s: Svěřte svá data vhodnému médiu – díl 1. STRNAD, Michal. Svěřte svá data vhodnému médiu – díl 1. [online]. 2013 [cit. 2014-04-10]. Dostupné z: .http://www.linuxexpres.cz/praxe/sverte-svadata-vhodnemu-mediu-dil-1

## <span id="page-22-0"></span>**5.2 Zabezpečení dat**

Dalším důležitým prvkem při virtualizaci osobních dat je jejich zabezpečení. Pokud osobní data nebudou přístupná pouze pod složitým autorizačním algoritmem, může data zneužít neoprávněná osoba k nezákonným účelům a poškodit vaši osobu nebo způsobit finanční újmu. Mezi základní způsoby zabezpečení dat patří využití elektronických certifikátů, šifrování dat, autorizační přístup (data přístupná pod speciálními přístupovými údaji).

## **Protokol HTTPS (Hypertext Transfer Protocol Secure)**

Pro zabezpečení osobních dat ve webových službách se nejvíce využívá protokol HTTPS. Protokol funguje jako nadstavba běžného síťového protokolu HTTP. Protokol se využívá pro šifrované spojení mezi webovým prohlížečem a webovým serverem. Pro spojení přes protokol HTTPS se využívá asymetrické šifrování. Asymetrické šifrování funguje na principu generování privátních a veřejných klíčů. Před zahájením komunikace se serverem se vygenerují veřejné a privátní klíče. Při samotné komunikaci dojde k výměně veřejných klíčů, veřejné klíče jsou oběma stranami komunikace ověřeny. Ověření veřejného klíče u protistrany může proběhnout pomocí telefonu nebo také pomocí elektronicky podepsaného veřejného klíče.

## **Síla přístupových údajů**

Pokud autorizační proces fungující pomocí protokolu HTTPS nebo pomocí jiného zabezpečení vyžaduje pro přístup námi zvolené přístupové údaje, musíme být obezřetní a zvolit dostatečně složité a těžko rozšifrovatelné přístupové údaje. Ve většině případů přístupové údaje tvoří dvojice slov přihlašovací jméno a heslo. Existuje několik pravidel, jak předejít tomu, aby vaše heslo bylo odhaleno. Heslo by mělo být vždy minimálně 8 znaků dlouhé a mělo by být tvořeno jak velkými tak malými písmeny, číslicemi i speciálními znaky ( $@&#;+/...$ ). Heslo by nikdy nemělo tvořit pouze slovníková slova a slova, která jsou ve spojení s vaší osobou (například přezdívka, jména členů rodiny, datum narození, …). Nejlepší heslo tvoří náhodná kombinace velkých, malých písmen, speciálních znaků a číslic.

## <span id="page-23-0"></span>**6 Příklady služeb pro Time management a Life management**

Na trhu existuje několik služeb pro řízení a správu osobních dat, pokusil jsem se vybrat ty nejvíce univerzální a užitečné pro každodenní život.

## <span id="page-23-1"></span>**6.1 Cloudová úložiště**

Úložiště můžeme využít nejen k zálohování našich osobních dat. Většina dnešních úložišť nabízí v základním balíčku mnohem více funkčností a vychytávek. Za zmínku stojí možné sdílení uložených dat s ostatními uživateli, dále pak možnost editace dokumentů přímo v rozhraní prohlížeče aplikacemi typu *WYSIWYG*<sup>21</sup> (What You See Is What You Get). Dále v úložišti můžeme využívat funkce verzování dokumentů, což je velmi užitečný nástroj v případě, že chceme obnovit starší verze dokumentů například z důvodu špatné aktualizace. Všechny služby nabízejí omezenou kapacitu zdarma a za větší kapacitu je nutné zaplatit (vizte tabulka 1). Ceny kapacity v tabulce jsou uvedeny k 1. 4. 2014.

|                  | <b>OneDrive</b>       | <b>Dropbox</b>     | GoogleDrive          |  |  |
|------------------|-----------------------|--------------------|----------------------|--|--|
| <b>Adresa</b>    | www.onedrive.live.com | www.dropbox.com    | www.drive.google.com |  |  |
| Základní         |                       |                    |                      |  |  |
| kapacita         | $7$ GB                | 2 GB               | 15 GB                |  |  |
|                  |                       |                    |                      |  |  |
| Placené          | 50 GB za 480 Kč       | 100 GB za 2000 Kč  | 100 GB za 410 Kč     |  |  |
| kapacita         | 100 GB za 960 Kč      | 200 GB za 4000 Kč  | 1 TB za 2400 Kč      |  |  |
| (za rok)         | 200 GB za 1920 Kč     | 500 GB za 10000 Kč |                      |  |  |
|                  |                       |                    |                      |  |  |
| Přepočtená       |                       |                    |                      |  |  |
| kapacita za 1    |                       |                    |                      |  |  |
| GB na období     | 9,6 Kč                | $20 K\check{c}$    | $4,1$ Kč             |  |  |
| jednoho<br>roku  |                       |                    |                      |  |  |
| kapacitě<br>(při |                       |                    |                      |  |  |
| 100 GB)          |                       |                    |                      |  |  |

<span id="page-23-2"></span>*Tabulka 1: Srovnání cen cloudových úložišť*

<u>.</u>

 $21$  Česky "co vidíš, to dostaneš" je způsob označení typu editace dokumentů. Je to typ editace, při které vytvářený obsah v editoru je totožný s výslednou verzí dokumentu.

## <span id="page-24-0"></span>**6.2 Webová kancelář Microsoft Office**

První služba, která nabízí komplexní řešení pro správu osobní agendy, je webová kancelář Microsoft Office. Celou službu provozovatel firma Microsoft označuje Office online (dříve Office Web Apps). Služba je dostupná zdarma na adrese www.office.live.com, některé rozšiřující funkce jsou placené. Služba má několik základních funkčností pro správu a řízení osobní agendy, najdeme zde praktický kalendář, poznámkový sešit OneNote, textový editor Word, tabulkový editor Excel a nástroj pro tvorbu prezentací Power Point. Hlavní výhodou Office online je možnost editace a úpravy dokumentů také offline běžnými kancelářskými balíčky Microsoft Office (Microsoft Excel, Microsoft World, Microsoft OneNote). Webová kancelář spolupracuje s cloudovým úložištěm OneDrive, které slouží jako prostor pro vaše dokumenty, poznámky a kalendář ve službě.

## <span id="page-24-1"></span>**6.3 Webová kancelář Google**

Další komplexní řešení pro správu osobní agendy je webová kancelář Google. Služba funguje na stejném principu jako Office online. Služba je dostupná na adrese www.google.cz zdarma. Kancelář od Google nabízí webový kalendář, poznámkový sešit Google Keep, textový a tabulkový editor Google docs. Celá služba je provozována primárně v internetovém prohlížeči. Pokud chceme uložit Google docs na lokální disk, je na lokální disk uložen pouze odkaz, který směřuje na webové prostředí dokumentu, a tak není offline úprava dokumentů možná.

## <span id="page-25-0"></span>**7 Případová studie služba Plus4U My Territory**

Díky roční řízené praxi ve společnosti Unicorn a.s. jsem se mohl podílet na vývoji informačního systému pro správu a řízení osobní agendy. Z poznatků získaných v praxi uvedu případ užití informačního systému na podporu Life managementu.

## <span id="page-25-1"></span>**7.1 Informační systém Unicorn Universe**

Informační systém Unicorn Universe je objektový informační systém dostupný na rozhraní internetové služby Plus4U. Služba Plus4U je dostupná online 24 hodin, 7 dní v týdnu v prostředí internetového prohlížeče. Informační systém běží na platformě Unicorn Universe Operating System (dále uuOS). "*Platformu uuOS si můžeme přestavit jako objektový operační systém virtuálního super počítače." <sup>22</sup>* Systém uuOS je přímo vyvíjen pro podporu metodiky Unicorn Universe Proces (dále uuP). Metodika uuP primárně slouží k řízení podnikových procesů pomocí informačního systému vybudovaného na platformě uuOS v podnicích a organizacích. Autorem metodiky je Vladimír Kovář a při její tvorbě čerpal ze zkušeností se řízením společností Unicorn. Vývoj a rozšiřování funkcí informačního systému uuOS je provozován pomocí Unicorn Universe Aplications (dále uuApps). Aplikace rozšiřují funkce systému uuOS podle potřeb zákazníka. Pro návrh a komunikaci vývojářů se zákazníky uuApps slouží objektový vizuální modelovací jazyk Unicorn Universe Business Modeling Language (dále uuBML). Od roku 2014 jsou všechny služby systému Unicorn Universe nabízeny a provozovány pod značkou Plus4U.

## <span id="page-25-2"></span>**7.2 Organizační členění systému**

1

Základním členěním v systému je členění na sektory a teritoria. Sektorem v systému uuOS se rozumí samostatné datové a hardwarové kapacity na provoz informačního systému. Teritorium je už koncový informační systémem, ve kterém organizace nebo jednotlivci mohou sdílet, ukládat a řídit informace. V systému existují dva druhy teritorií, a to Bussines Territory a My Territory. Bussines Territory jsou koncové informační systémy určeny pro ziskové i neziskové organizace. V těchto teritoriích mohou organizace řídit a organizovat podnikové procesy s podporou metodiky uuP. Bussines Territory mohou

<sup>22</sup> UNICORN UNIVERSE. *Prezentace Kick off 2014*. 2014. Dostupné z: www.plus4u.net

organizace využívat formou Software as a service (SaaS) na rozhraní internetové služby Plus4U. Využívají ji jak velké podniky o tisících zaměstnanců (společnosti Vladimíra Kováře), tak i neziskové organizace o desítkách zaměstnanců. My Territory je koncový osobní informační systém, který může využívat každý uživatel služby Plus4U zcela zdarma. My Territory slouží k řízení osobní agendy a ukládání osobních dokumentů. Funkcemi My Territory se budu podrobně zabývat v následujících kapitolách.

#### **Organizační jednotka**

Organizační jednotka plní funkci kontejneru informací v sytému uuOS a dále nám umožňuje větvit strukturu celého teritoria. Jednotka je specifická z hlediska přístupu a práv na editaci a čtení informací, dává nám možnost nastavit přístupy určitým rolím v teritoriu. Organizační jednotky nám dávají možnost vytvářet specifické jednotky informací a sdílet je pouze s určitou skupinou uživatelů.

#### **Složka**

Dalším důležitým nástrojem pro strukturu dat v systému uuOS je složka. Složka plní běžnou funkci pro třídění dat.

#### **Role**

V systému uuOS existují dva druhy rolí. Prvním druhem jsou pracovní role, které zastupují skupinu činností, jež člověk obsazen v této roli vykonává. Druhým typem rolí jsou role přístupové, ty slouží k přístupu a práci v teritoriu. Přístupové role jsou dvojího typu. Personální role je obrazem člověka v systému, tato role slouží k přístupu do celého systému Plus4U a je umístěna v My Territory. Druhým typem je přístupová role, která slouží k přístupu uživatele do Bussines Territorií, přístupové role jsou umístěné v teritoriích, do kterých zajišťují přístup.

## <span id="page-26-0"></span>**7.3 Artefakt**

Základním nositelem informace v systému Plus4U je artefakt. Artefakt může v systému představovat téměř cokoliv z reálného světa, může se jednat o objekty hmotné (dopravní prostředek, smlouva, domácí mazlíček,…), nebo nehmotné (nápady, cíle, události…). Artefakt můžeme představit jako virtuální obraz reálné skutečnosti. Jedná se o základní stavební kámen systému. Obrázek č. 1 nám přehledně ukazuje zařazení artefaktu v systému. V artefaktu můžeme informace nejenom ukládat, ale také řídit pomocí životního cyklu a sdílet s ostatními uživateli.

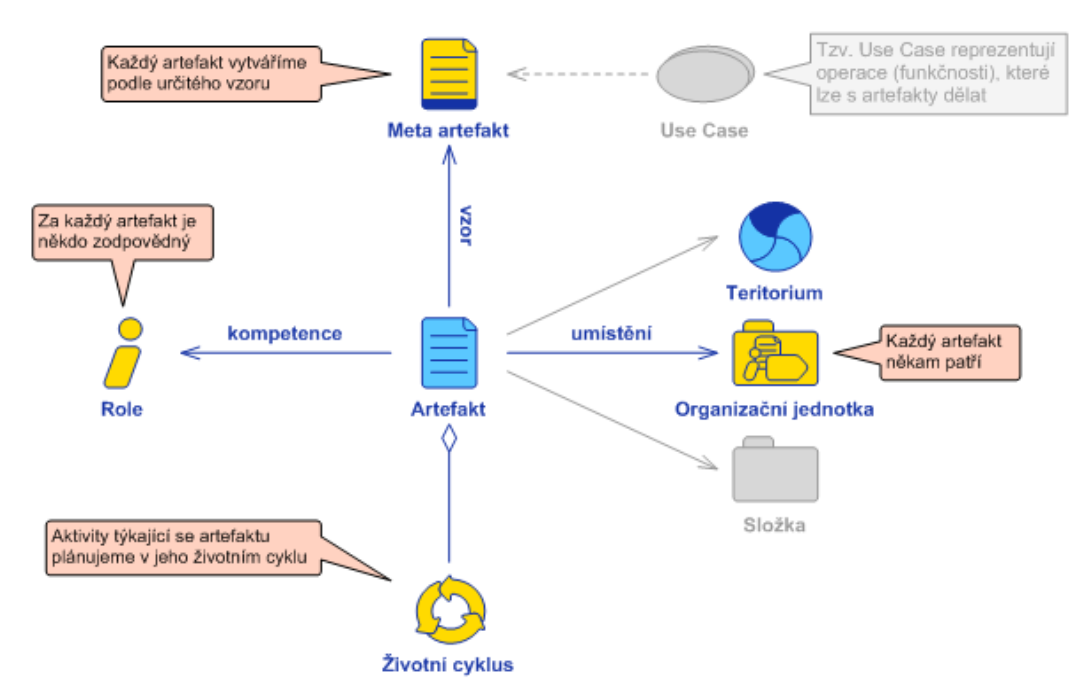

<span id="page-27-1"></span>*Obrázek 1: Umístění artefaktu v systému*

## <span id="page-27-0"></span>**7.3.1 Ukládání informací**

V rámci artefaktu můžeme ukládat různé informace hned několika způsoby. Všechny způsoby ukládání informací do artefaktů jsou přehledně zobrazeny na obrázku č. 2.

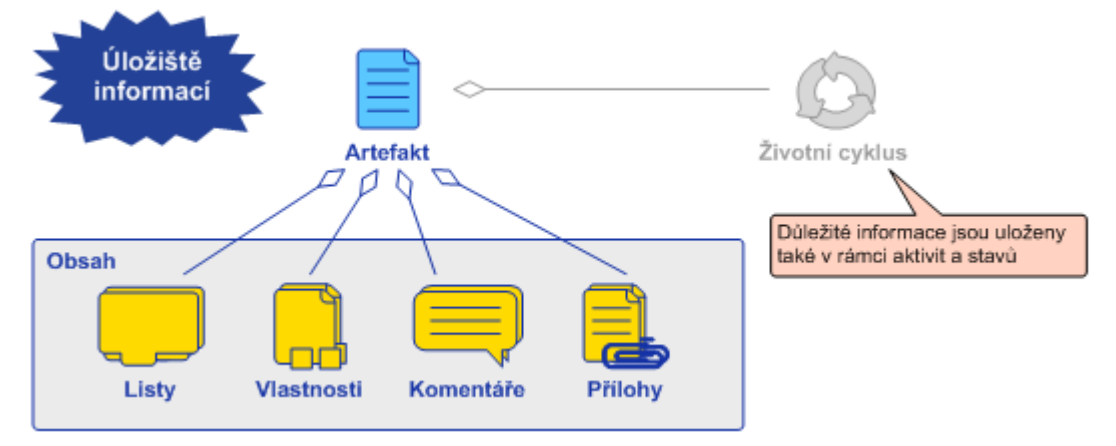

<span id="page-27-2"></span>*Obrázek 2: Ukládání informací v artefaktu*

## **Obsah artefaktu**

První způsob je v obsahu artefaktu. Obsah artefaktu můžeme vytvářet podle vlastní fantazie a potřeby. K editaci obsahu slouží vizuální editor typu WYSIWYG, který primárně pracuje se značkovacím jazykem Extensible Markup Language (XML). Editor disponuje základními funkcemi textového editoru. V editoru je ovšem několik funkcí, kterými běžný editor textu nedisponuje. Jednou z užitečných funkcí je citace logických částí jiného artefaktu s možností automatické, manuální nebo žádné aktualizace. Díky této

funkčnosti můžeme mít stejné informace ve dvou a více artefaktech v teritoriu, a pokud aktualizujeme obsah jednoho artefaktu, automaticky se aktualizují i informace na souvisejících artefaktech se stejným logickým blokem.

## **Přílohy**

Dalším nástrojem pro ukládání informací jsou přílohy artefaktu. Do přílohy artefaktu je možné nahrát jakýkoliv dokument či soubor z lokálního disku.

## **Komentáře**

Vkládat komentáře přímo do obsahu je další užitečná funkce pro ukládání informací. Komentáře jsou dobrým nástrojem pro zaznamenání nápadu nebo připomínek k obsahu artefaktu. Komentáře mohou také sloužit pro rychlou komunikaci nad určitým obsahem.

## **Historie a verze**

Dalším nástrojem pro ukládání informací je verzování obsahu listu, po editaci a uložení listu v systému se automaticky vytvoří nová verze listu a uživatel pak má přehled o provedených změnách a může se kdykoliv vrátit k předchozí verzi a pracovat s ní. Podobný systém verzování funguje i u příloh artefaktu, s každou novou nahranou verzí přílohy se předešlá příloha ukládá v systému a uživatel si ji může kdykoliv znova stáhnout. Komentáře k obsahu artefaktu jsou také archivovány. Pokud dojde ke smazání komentáře, je komentář automaticky uložen do systému a uživatel si může kdykoliv v historii komentářů daný komentář dohledat.

## <span id="page-28-0"></span>**7.3.2 Řízení činností s informacemi**

Činnosti, které jsou provázány na informace v obsahu artefaktu, můžeme v systému uuOS řídit pomocí aktivit a stavů, které se zaznamenávají do životního cyklu artefaktu.

## **Životní cyklus artefaktu**

Životní cyklus artefaktu, jak už název napovídá, je místo, kam se přehledně na časovou osu zaznamenávají všechny změny stavu artefaktu a s tím související aktivity od jeho vytvoření po ukončení. Díky této funkci můžeme kdykoliv zjistit, kdo a jakým způsobem pracoval s informacemi v artefaktu.

## **Stavy**

Každá informace v obsahu artefaktu se v průběhu času vyvíjí a mění, tyto změny můžeme zachytit pomocí stavů artefaktu. Každý artefakt musí být v nějakém stavu, a proto každý, kdo chce s informacemi pracovat, vždy pozná, v jakém stavu informace jsou.

#### **Aktivity**

Aktivita zastupuje v systému určitou činnost nebo úkol, který by měl být vyřešen v určeném časovém období. Každá aktivita má svého zadavatele a jednoho nebo více řešitelů. Aktivity se automaticky propisují do diářů a úkolovníků, tato funkčnost zaručuje okamžitý přehled jak řešitele, tak zadavatele o daném úkolu. Aktivity v systému neslouží pouze k zadávání úkolů, ale slouží také například ke sjednávání schůzek a k rychlému informování. Existuje pět generických aktivit.

Udělej (Do It)

Tento typ aktivity používáme k řízení a organizaci jednoduchých úkolů. Zpravidla tento typ aktivity je určen jednomu řešiteli. Může nastat situace, kdy je řešitel i zadavatel stejná osoba, tato situace je využívána v případech, když si do budoucna plánujeme určitý úkol a chceme, aby nám byl v nějakém časovém horizontu připomenut.

#### Zpráva (Message)

Používáme tehdy, když chceme sami sebe nebo druhou osobu informovat. Tento typ aktivity může také sloužit ke komunikaci nad problémem v daném artefaktu, nad kterým aktivitu vytváříme.

Odpovědět (Reply) a Rozhodnout (Decide)

Tyto dva typy aktivit používáme v momentě, kdy potřebujeme od řešitele zjistit určité informace. U těchto typů aktivit také platí, že zadavatel i řešitel může být stejná osoba. Například pokud nechceme určité rozhodnutí dělat ihned, můžeme si ho odložit na později, a to tak, že si naplánujeme aktivitu Rozhodnout na čas, kdy si myslíme, že už budeme moci o určité skutečnosti rozhodnout.

Rezervovat čas (Reserve Time)

Používáme tehdy, když chceme, aby si řešitel rezervoval v diáři čas na určité období (například za účelem schůzky, dovolené, oběda, společenské akce). Tento typ aktivity je v mnohém hodně užitečný, a to hlavně při pořádání různých společenských aktivit. Například pokud chcete jít s kamarády na fotbalový zápas pražské Sparty. Vytvoříte aktivitu typu Rezervovat čas, kde jako řešitele uvedete všechny kamarády, se kterými chcete jít na zápas. Všichni kamarádi budou ihned vědět o tom, že chcete jít s nimi na zápas, protože se jim tato aktivita automaticky založí do kalendáře. Všichni kamarádi aktivitu mohou potvrdit nebo odmítnout a vy tak budete vědět, kdo s vámi půjde, a můžete koupit hromadně lístky.

#### <span id="page-30-0"></span>**7.3.3 Sdílení informací**

V systému je hlavní prioritou bezpečnost všech uložených dat a informací. Protože je Plus4U veřejně přístupná služba poskytovaná na internetu, má systém složitý autorizační proces pro přístup k informacím. Na všech artefaktech lze definovat pro určitou roli určitá práva. Pomocí práv můžeme definovat, jaké role budou mít přístup na informace v artefaktu. Existují dva odlišné druhy práv, a to explicitní a implicitní. Implicitní se nastavují na vzorech artefaktů (metaartefaktů) a nejčastěji jsou pod správou administrátora dané aplikace v teritoriu. Explicitní práva slouží pro uživatele a pomocí nich mohou nastavovat na svých artefaktech práva pro přístupové role v teritoriu. Implicitní práva lze nastavit pouze pro skupiny (skupiny vyplívají z organizační struktury), na rozdíl od explicitních práv ty lze nastavit pro jakoukoliv roli.

#### <span id="page-30-1"></span>**7.4 Kluby**

My Territory slouží mimo jiné ke sdílení informací s přáteli nebo jinou zájmovou skupinou. K tomuto účelu může uživatel využít Kluby v My Territory. Díky klubům může uživatel sdílet s ostatními své postřehy, fotky, může s jinými uživateli komunikovat a plánovat různé společenské akce. V širším pohledu kluby představují určitou sociální síť v systému uuOS podobnou sociální sítím jako je Facebook, Google+ a jiné. V My Territory klubech je ovšem několik pravidel, které službu odlišují od běžných sociálních sítí. Největší rozdíl je v soukromí uložených dat. My Territory ctí pravidlo, že všechna data a informace jsou soukromá. To znamená, že informace uložené v klubu uvidí pouze lidé, kterým to uživatel explicitně povolí. Samozřejmě pravidlo platí i pro provozovatele služby, takže provozovatel nemůže využít informace v klubech k jiným účelům (například k cílené reklamě, jako tomu je u konkurenčních služeb). Klub v My Territory reprezentuje organizační jednotka se specifickými vlastnostmi a funkčnostmi. Organizační jednotka obsahuje několik artefaktů, skupinových rolí a složek. Mezi základní prvky klubu patří artefakty Klubový portál, Seznam členů, Panel správy klubu a Klubové artefakty. Úplnou strukturu klubu zobrazuje obrázek č. 3. V klubu vystupují tři různé role členů. První rolí je vlastník klubu, který má v klubu největší práva a může také práva explicitně přidělovat a nabírat nové členy. Vlastník v klubu může být vždy pouze jeden. Další rolí v klubu je člen, který může v klubu upravovat a zakládat Klubové artefakty, ovšem nemá práva pozvat do klubu nové členy. Poslední rolí v klubu je host, který má v klubu práva pouze na čtení klubových artefaktů a vkládání komentářů.

Artefakt portál klubu slouží jako vstupní portál klubu. Vlastník si jeho obsah může libovolně upravovat. Většinou se na portálu objevují základní informace o klubu a o jeho pravidlech. Seznam členů je pouze funkční artefakt v klubech a neslouží pro editaci. Na artefaktu jsou přehledně zobrazeni členové klubu a slouží pro komunikaci v klubu. Panel správy klubu je rovněž funkční artefakt, na který má přístup pouze vlastník klubu a umožňuje správu klubu (pozvání, odebrání členů, úpravu zobrazení klubu). Klubové artefakty jsou v klubu nejdůležitějším prvkem a slouží pro plánování a výměnu informací mezi členy a hosty klubu. V klubu jich může být libovolný počet a všechny jsou umístěny ve složce Klubové artefakty.

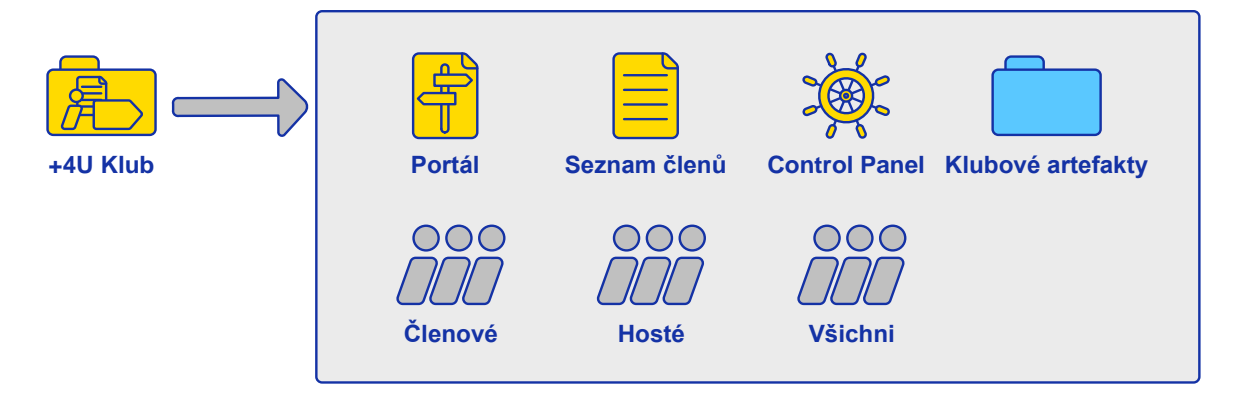

<span id="page-31-1"></span>*Obrázek 3: Struktura +4U Klubu*

## <span id="page-31-0"></span>**7.5 Nástroje pro řízení osobní agendy**

Každý uživatel může pomocí několika funkčností a nástrojů My Territory řídit svojí osobní agendu. K dnešnímu dni tyto nástroje využívají hlavně uživatelé Bussiness Territorií, protože systém využívají při práci ve společnosti. Pro uživatele, který v systému nepracuje každý den, by bylo jeho používání zbytečně složité a nebyl by schopen plně využít všech funkcí. Momentálně není My Territory připraveno na uživatele, kteří se nepohybují v systému delší dobu, uživatelé by nebyli schopni využít jeho potenciál a nejspíše by po několikadenní zkoušce službu opustili. Všechno je to způsobeno tím, že My Territory je na začátku vývoje a je určeno spíše jako přidaná hodnota uživatelům Bussines Territorií.

#### <span id="page-32-0"></span>**7.5.1 Osobní klub Private**

Pro archivování důležitých osobních informaci slouží v My Territory osobní klub Private. Můžeme si ho představit jako elektronickou osobní kartotéku, kam lze ukládat důležité osobní dokumenty (smlouvy, technické průkazy automobilu, poznámky, očkovací průkazy domácích mazlíčku). Výhodou oproti obyčejné kartotéce je možnost všechny informace v dokumentech řídit v životním cyklu artefaktu. Například můžeme v našem osobním klubu vytvořit artefakt automobilu a do jeho životního cyklu si naplánovat opakující se aktivity na výměnu oleje, pravidelné technické prohlídky atd. Další nespornou výhodou elektronické kartotéky je bezpečnost a dostupnost uložených informací.

#### <span id="page-32-1"></span>**7.5.2 Diář a úkolovník**

Součástí každého My Territory je diář s úkolovníkem. Diář slouží ke stejnému účelu jako obyčejné papírové nebo softwarové diáře. Jeho nespornou výhodou je jeho dostupnost. Diář můžete kdykoliv otevřít na notebooku v internetovém prohlížeči, chytrém telefonu nebo tabletu. My Territory také nabízí jednoduchou synchronizaci diáře se systémy třetích stran. Svůj diář můžete synchronizovat s operačními systémy chytrých telefonů a tabletů (Android, iOS) nebo můžete využít aplikací, které naleznete v AppStorech těchto operačních systémů.

#### <span id="page-32-2"></span>**7.6 Vývoj a správa služby**

Službu My Territory provozuje a vyvíjí pouze společnosti Unicorn. Celý systém má v době psaní bakalářské práce (2014) těsně před 50 000 uživateli. Z celkového počtu uživatelů službu aktivně využívá téměř jedna desetina. Na strukturovaném vývoji služby se pracuje od poloviny roku 2013. Na začátku roku 2014 proběhla první a druhá etapa vývoje služby a třetí se blíží ke zdárnému konci.

### <span id="page-32-3"></span>**7.6.1 Příklady aplikací z druhé a třetí etapy vývoje My Territory**

Třetí etapa je zatím nejdelší vývojovou etapou My Territoty. Hlavním úkolem etapy bylo zjednodušit organizační strukturu a zároveň tuto zjednodušenou strukturu aplikovat na všechny My Territory. Sekundárními úkoly této etapy bylo vytvořit několik aplikací, které vylepší funkčnost My Territory, jako dvě hlavní uvedu správu osob a My+4U portál uživatele.

## **Změna organizační struktura My Territory**

Pro potřebu snadnější ovladatelnosti a použitelnosti služby bylo nutné provést zásadní změny ve struktuře všech teritorií. Díky těmto změnám mohou nyní uživatelé služby využívat mnohem efektivněji. Jedním z hlavních úkolů úpravy struktury bylo oddělit uživatelský prostor od systémového prostoru. Před začátkem této etapy nebyly tyto dva prostory účelně rozděleny, a tak docházelo při implementaci aplikací pro službu k neočekávaným problémům. Dále vznikaly různé struktury teritorií, které rovněž vedly k nekonzistenci celé služby.

Změny ve struktuře bylo potřeba provést na všech dosud vytvořených My Territorií, a tak implementace těchto změn byla časově náročná. Cílová struktura všech My Territorií tak, jak je zobrazena na obrázku č. 4, jasně odděluje systémový prostor s uživatelským prostorem v teritoriu. Systémový prostor reprezentuje složka System, kde jsou uloženy všechny systémové artefakty a role. V celém systémovém prostoru má uživatel omezená práva na editaci. Uživatelský prostor v teritoriu reprezentuje osobní klub Private. V tomto prostoru má uživatel neomezená práva. Zároveň platí, že uživatelský prostor je striktně přístupný pouze těm, kterým uživatel tento přístup sám nastaví.

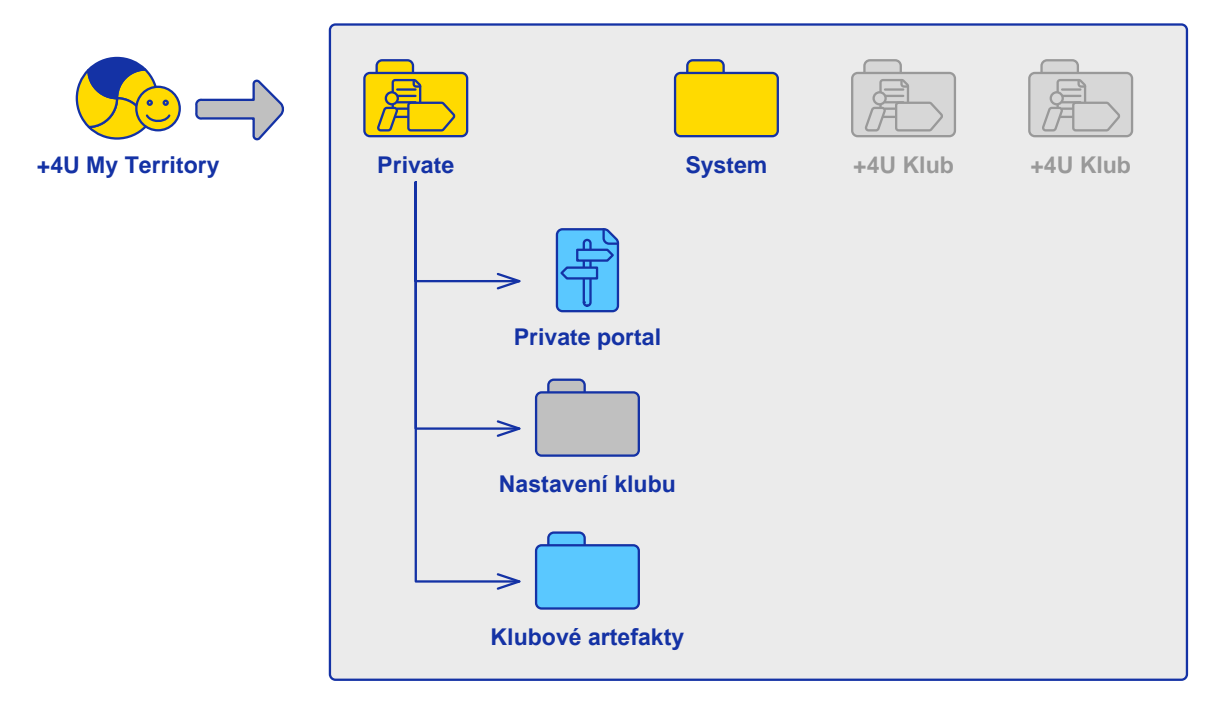

<span id="page-33-0"></span>*Obrázek 4: Cílová struktura +4U My Territory*

## **My +4U portál**

Hlavním cílem této aplikace bylo vytvořit uživateli speciální kartu uživatele (artefakt), kde bude mít přehledně na jednom místě zobrazené všechny produkty, které ve službě Plus4U využívá.

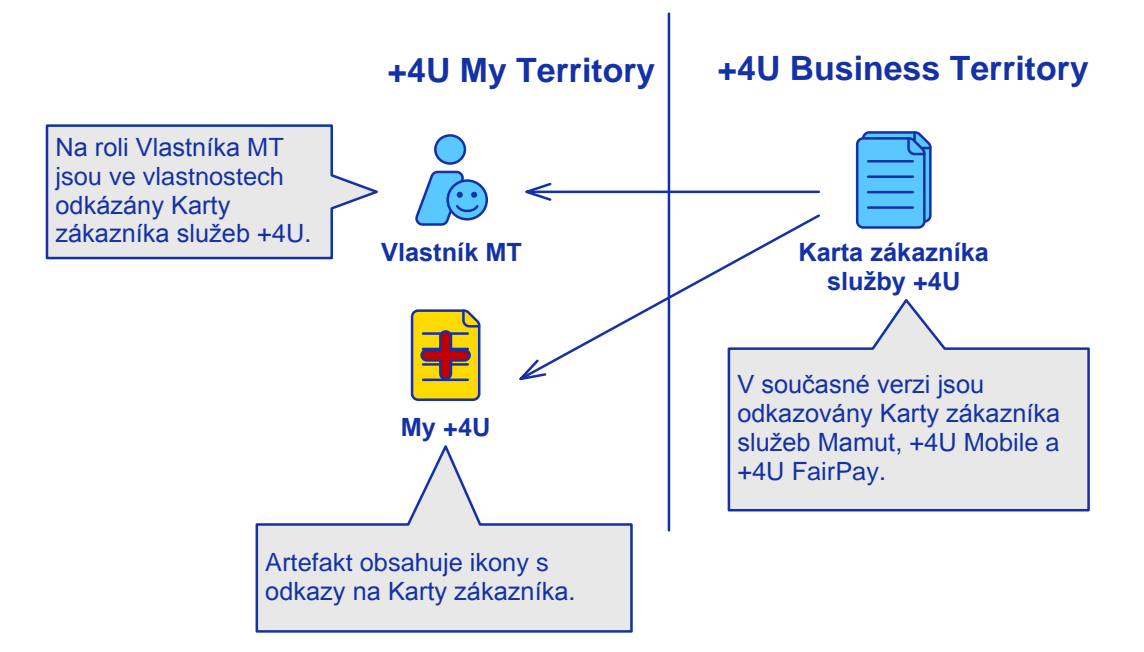

## <span id="page-34-0"></span>*Obrázek 5: Aplikace My+4U*

My +4U je jednoduchý artefakt, který je umístěn v systémovém prostoru, takže uživatel nemá práva na jeho úpravu. Artefakt je plně automatizován, pokud uživatel zažádá o některou službu Plus4U (+4U Mobile, +4U Fair Pay, Mammut), je mu automaticky vytvořena karta uživatele (artefakt) dané služby. Karta uživatele je umístěná v Business Teritoriu dané služby a slouží pro zákazníka jako přehled o službě. Zároveň při vytvoření této karty je karta automaticky odkázaná na My +4U do určené ikony. Pokud uživatel nemá kartu zákazníka u dané služby Plus4U, na svém My +4U vede odkaz z určené ikony na portál dané služby. Portál služby je artefakt, který je umístěn v Business Teritoriu dané služby. Na portálu služby se uživatel může dozvědět více informací službě a popřípadě si službu objednat. Celý proces aplikace My +4U je jednoduše zakreslen v obrázku č 5.

### **Správa osob v My Territory**

Cílem této aplikace bylo vytvořit artefakt, ve kterém by vlastník My Territory měl přehled o přístupech do jeho teritoria a zároveň mohl přístupy jednoduše odebírat a přidávat.

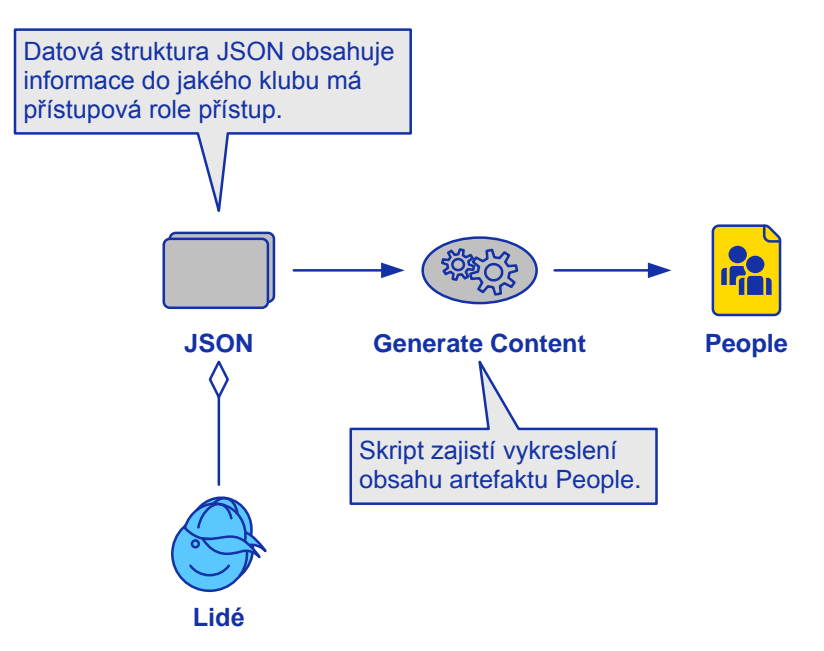

<span id="page-35-0"></span>*Obrázek 6: Automatizace generovaní obsahu artefaktu People*

Pro potřeby této aplikace bylo nutné všem uživatelům v My Territory vytvořit nový systémový artefakt People. Artefakt byl umístěn do systémového prostoru teritoria. Pro zjednodušení správy osob bylo také nutné vytvořit několik případu užití (use case), které se spouštěly kliknutím uživatele na určitou ikonu. Mezi případy užití v této aplikace patří: odebrání přístupu do teritoria, přidání člověka do klubu, změna členství člověka v klubu, odebrání člověka z klubu, smazání klubu. Dále byl vytvořen automatizovaný skript, který je spuštěn pokaždé po provedení případu užití. Skript vykresluje artefakt People z datové struktury JSON, která je tvořena rovněž po provedení každého případu užití. Proces, jakým je artefakt vykreslen můžete vidět na obrázku č. 6. Po dokončení a nasazení této aplikace mohou uživatelé snadno a rychle organizovat přístupy do svého teritoria.

## <span id="page-36-0"></span>**7.7 Využitelnost služby**

Jednou z nevýhod služby je její uživatelská náročnost pro běžného uživatele. Běžný uživatel nemá možnost bez znalosti metodiky celého systému využít některé základní funkce. Ovšem vývoj služby jde velmi rychle dopředu a spolu s každou novou verzí je prostředí My Territory více uživatelsky přívětivé.

## <span id="page-36-1"></span>**7.8 Budoucnost služby**

Služba je na počátku vývoje. Vývoj služby začal v první polovině roku 2013. Všechny aplikace vyvíjel jeden pracovní tým ze společnosti Unicorn. Začátkem roku 2014 byla vytvořená vývojářská rozhraní uuApps 2.0., která umožní ostatním společnostem a živnostníkům podílet se na vývoji aplikací pro systém uuOS. Všechny poptávané a nabízené aplikace budou soustředěny na jednom místě (tzv. burza aplikací), kde všechny zúčastněné strany mohou aplikace dražit. Za přispění uuApps 2.0 a burzy aplikací by služba My Territory mohla dosáhnout rychlého vývoje za krátký čas.

Dnes službu využívají ve většině případů zaměstnanci společností skupiny Unicorn a další zaměstnanci společností, které využívají systém pro organizaci a řízení podniku. My Territory zatím nepřilákalo uživatele, kteří neznají základy metodiky celého systému uuOS. Takový uživatel nemůže naplno využít všech výhod služby a může se mu zdá, že je celá služba až příliš složitá. Za předpokladů, že provozovatel služby zapracuje na těchto nedostatcích a vytvoří celou službu více intuitivní a jednodušší na ovládání, mohlo by My Territory zaujmout velkou skupinu lidí, kteří chtějí mít ve svém osobním životě pořádek.

## <span id="page-37-0"></span>**Závěr**

Cílem práce bylo popsat možnosti řízení osobní agendy pomocí informačních technologií a poté zhodnotit výhody a nevýhody tohoto řízení.

Při zpracování práce jsem objevil velký počet možností, jak řídit osobní agendu pomocí informačních technologií. Do práce jsem vybral ty možnosti, která sám používám nebo jsem v minulosti používal. Dále jsem při zpracovávání práce zjistil, že tato oblast je v neustálém vývoji a bude se v budoucnu rychle rozvíjet. Důkazem rozvoje může být skutečnost, že dvě největší světové softwarové firmy Microsoft a Google vkládají do vývoje této oblasti velký finanční kapitál a vytrvale pracují na vývoji aplikací.

Po zhodnocení výhod a nevýhod řízení osobní agendy pomocí informačních technologií jsem došel k závěru, že pokud uživatel denně pracuje nebo ve volném čase využívá počítač, dotykový tablet či chytrý telefon, je pro něj výhodné využít některé ze služeb a postupů Time a Life managementu ve spojení s informačními technologiemi. Díky těmto postupům a metodám může ve výsledném zhodnocení získat více volného času. Na druhou stranu, pokud člověk nemá dobrý vztah k informačním technologiím a nepřijde s nimi denně do styku, jsou pro něj tyto metody zbytečně zatěžující a nemůže plně využít jejich potenciál. Dále jsou zde i velká bezpečnostní rizika při virtualizaci osobních dat, tyto rizika jsou ale často opomíjena, což ve výsledku může mít až kritické následky.

V případové studii se moje práce zabývala informačním systémem Plus4U My Territory pro podporu Time a Life managementu. Služba chce využít budoucího potenciálu této problematiky a mohla by být v budoucnu hojně rozšířená, nicméně momentálně je na počátku vývoje. Prozatím službu využívají pouze pracovníci společnosti Vladimíra Kováře, kteří službu Plus4U využívají každý den při pracovních procesech.

Při porovnání služby My Territory s konkurenčními službami jako Google Apps a Office online jsem došel k následujícím závěrům. Služba My Territory mnohem šetrněji pracuje s osobními daty na rozdíl od konkurenčních služeb, které využívají osobní data uživatelů k cílenému marketingu. Na druhou stranu služba My Territory je pro uživatele mnohem složitější a méně intuitivní oproti konkurenčním službám. Ovšem pokud je uživatel ochoten naučit se pracovat s metodikou systému Unicorn Universe Process, získá více možností na podporu svého Time managementu. Konkurenční služby nabízí pouze

jednoduché nástroje se snadným a uživatelsky přehledným ovládáním. Služba My Territory nabízí specifické nástroje, které si uživatel může sám modelovat a upravovat podle vlastní potřeby díky metodice Unicorn Universe Process. Podle mne jde společnost při vývoji My Territory správným směrem a je schopná uživateli nabídnout lepší službu pro podporu Time Managementu než konkurenční služby. Společnost by se měla v budoucnu stále držet tohoto trendu, který jí odlišuje od konkurence, zároveň by měla zapracovat na uživatelském rozhraní, které momentálně tvoří jedinou překážku pro masové využívání služby.

## <span id="page-39-0"></span>**Seznam použité literatury**

COVEY, Stephen R. 7 návyků vůdčích osobností pro úspěšný a harmonický život: návrat etiky charakteru. 1. vyd. Praha: Pragma, 1994. ISBN 80-852-1341-9.

GRUBER, David. Time management: rady a tipy jak efektivně hospodařit s časem. Vyd. 1. Praha: Management Press, 2002, ISBN 80-7261-065-1.

HONCOVÁ, Jitka. Podpora řízení projektu dle metodiky PRINCE2 v systému Unicorn Universe. Liberec, 2013. 59 s. Bakalářská práce. Technická univerzita v Liberci, Ekonomická fakulta.

KOLÁČKOVÁ, Dana. Time management: možnosti využití informačních technologií

při efektivním hospodaření s časem. Brno, 2007. 60 s. Bakalářská práce. Masarykova univerzita, Filozofická fakulta.

KOVÁŘ, Vladimír. Metodika unicorn enterprise system powered company, Hradec Králové, 2011. 121 s. Disertační práce (Ph.D.). Univerzita Hradec Králové, Fakulta informatiky a managementu

Linux E x p r e s: Svěřte svá data vhodnému médiu – díl 1. STRNAD, Michal. Svěřte svá data vhodnému médiu – díl 1. [online]. 2013. Dostupné z: .http://www.linuxexpres.cz/praxe/sverte-sva-data-vhodnemu-mediu-dil-1

Nápověda služby Plus4u. Plus4u.net [online]. 2014. Dostupné z: [www.plus4u.net](http://www.plus4u.net/)

Review: Office Web Apps v. Google Docs: Microsoft cuts into Google's lead in free/lowcost online productivity suites. Databáze ProQuest [online]. 2013. Dostupné z: <http://search.proquest.com/docview/1282098964?accountid=17116>

PACOVSKÝ, Petr. Člověk a čas: Time management IV. generace. Vyd. 1. Tábor: Time Expert, c2000, ISBN 80-902783-0-2.

RUDOLF, Jan. Rozšíření informačního systému Unicorn Universe s použitím metodiky Unicorn Enterprise System Powered Company, 2013. 58 s. Bakalářská práce. Technická univerzita v Liberci, Ekonomická fakulta.

UNICORN UNIVERSE. Prezentace Kick off 2014. 2014. Dostupné z: [www.unicornuniverse.eu](http://www.unicornuniverse.eu/)

40

Zákon č. 227/2000 Sb., o elektronickém podpisu. In: Sbírka zákonů Česká republika, částka 68. 2010. Dostupné z:<http://aplikace.mvcr.cz/sbirka-zakonu/>

ZANDL, Dita. Life management: jak získat více času, energie a pořádku v životě. 1. vyd. Praha: Grada, 2006, ISBN 80-247-1488-4.

## <span id="page-41-0"></span>**Přílohy**

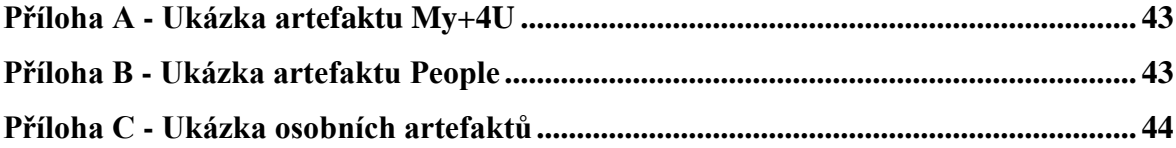

## <span id="page-42-0"></span>**Příloha A - Ukázka artefaktu My+4U**

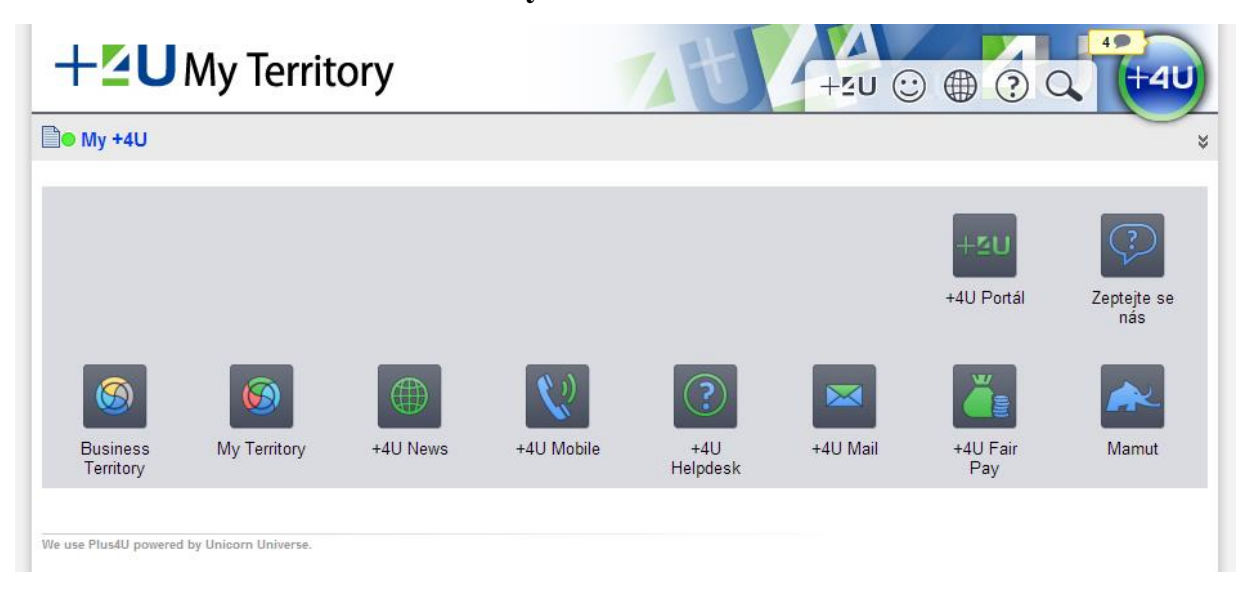

## <span id="page-42-1"></span>**Příloha B - Ukázka artefaktu People**

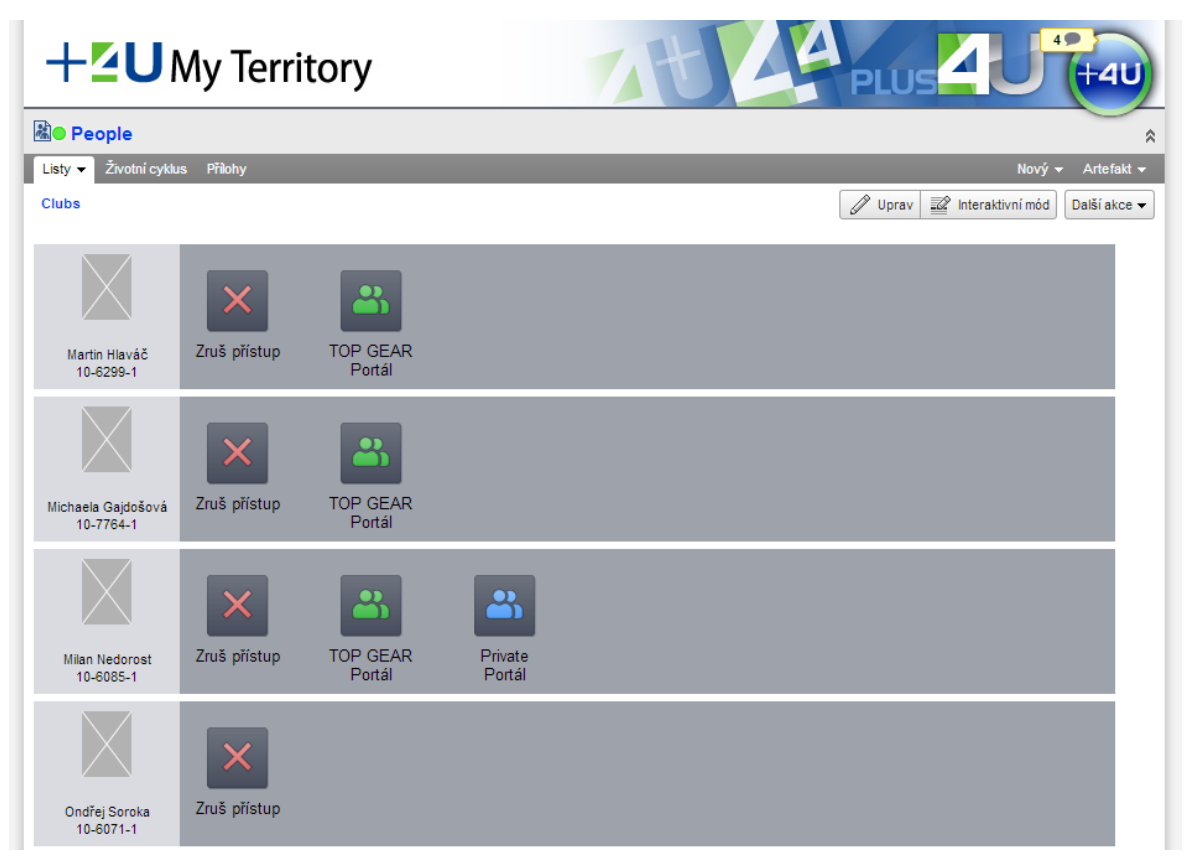

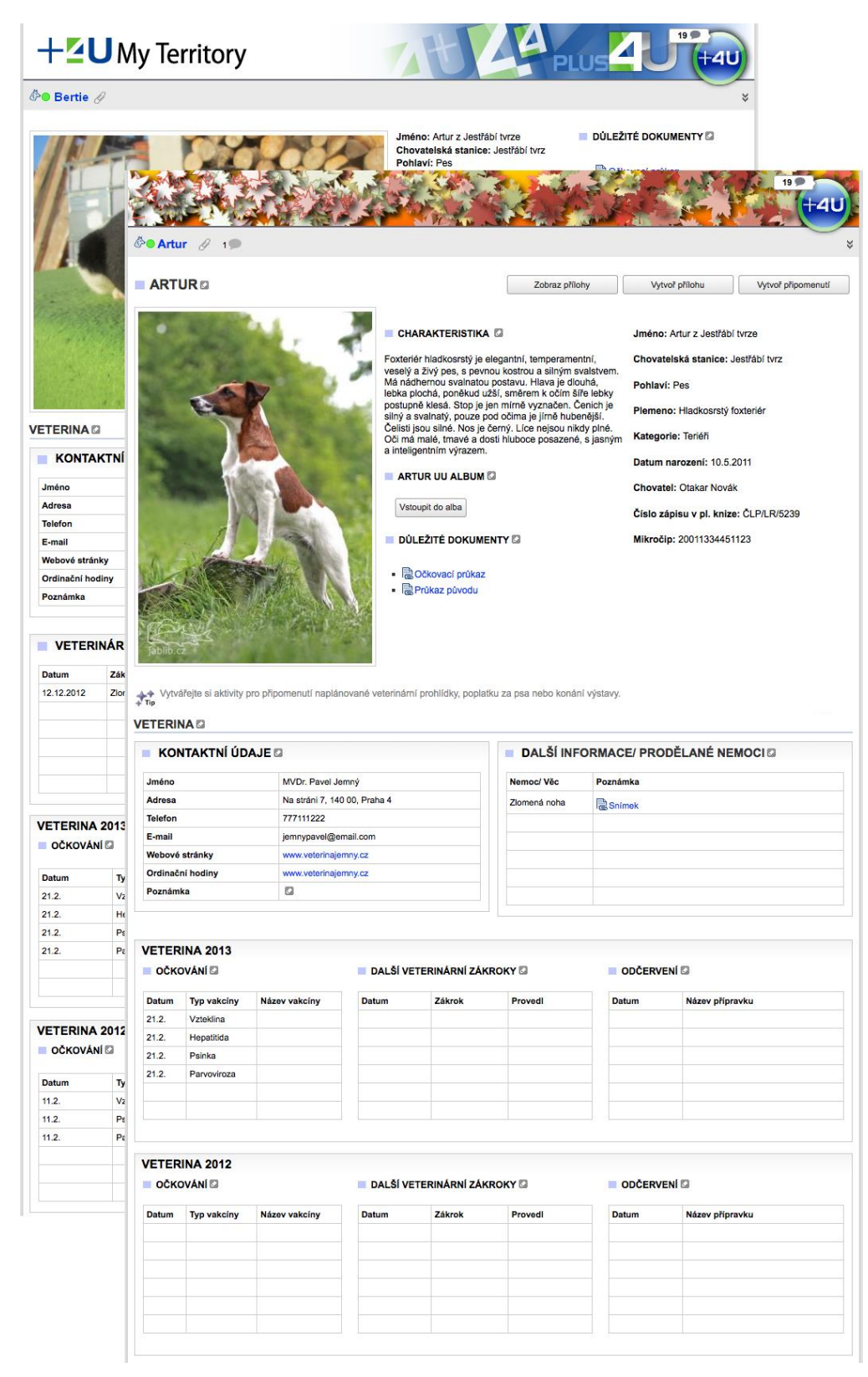

## <span id="page-43-0"></span>**Příloha C - Ukázka osobních artefaktů**

Zdroj: Nápověda služby Plus4u. Plus4u.net [online]. 2014. Dostupné z: [www.plus4u.net](http://www.plus4u.net/)

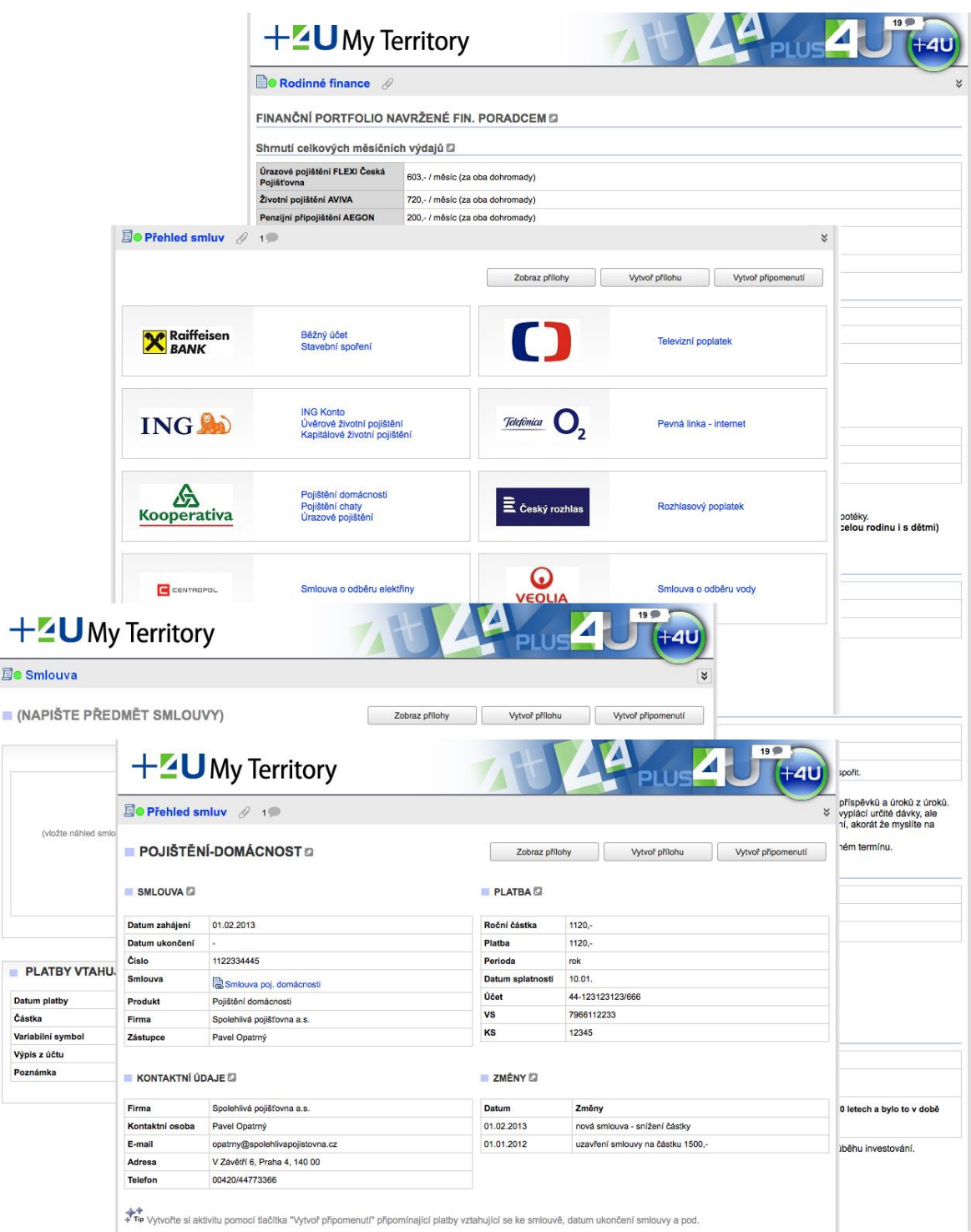

Zdroj: Nápověda služby Plus4u. Plus4u.net [online]. 2014. Dostupné z: [www.plus4u.net](http://www.plus4u.net/)

|                           |                                                |                                |                      |              |                                                |                   |                                                     |           |                                                                 | ¥                                              |  |  |
|---------------------------|------------------------------------------------|--------------------------------|----------------------|--------------|------------------------------------------------|-------------------|-----------------------------------------------------|-----------|-----------------------------------------------------------------|------------------------------------------------|--|--|
| Kdo                       | <b>Návrh</b>                                   |                                |                      |              |                                                |                   | <b>Stav</b><br>Koupeno                              |           |                                                                 |                                                |  |  |
| tatinek                   | knížka<br>něco k počítači?                     |                                |                      |              |                                                |                   | lístky na muzikál společně s Pájou a Radkou<br>699, |           |                                                                 |                                                |  |  |
| maminka                   | korálky<br>kurz Reiki II?                      |                                |                      |              |                                                |                   |                                                     |           |                                                                 |                                                |  |  |
| namka svátek (do<br>5.12. | CD Lucie Bílá: Bílé V                          | Ježíšek                        |                      |              |                                                |                   |                                                     |           |                                                                 |                                                |  |  |
| Pája                      | knížka o vile Tugend                           | Manželka Petra D               |                      |              |                                                |                   |                                                     |           |                                                                 |                                                |  |  |
| Radka                     | něco pro miminko<br>společná knížka?           | Co chci koupit                 |                      | Stav         | <b>Kde koupit</b>                              |                   | Cena                                                |           | Poznámka                                                        |                                                |  |  |
| Evička (2+)               | batůžek s krtečkem r                           | Nové auto                      |                      | - 11         | Auto palace Spořilov                           |                   | 550 000,-                                           |           | nevím správnou barvu, nutné<br>objednat do konce září, jinak se |                                                |  |  |
| Evička - svátek           |                                                |                                |                      |              | Průhonice Car                                  |                   |                                                     |           |                                                                 | nemusí stihnout                                |  |  |
| Hanča a Péťa a Anetka (1) | hračka pro Anetku<br>společná knížka           | Kniha o vaření                 |                      | $\checkmark$ | www.svetknihy.cz                               |                   | $500 -$                                             |           | Letní saláty<br>přidali předplatné časopisu Můj dům             |                                                |  |  |
| Romča a Blanka a Mimi     | společná knížka                                | Keramická kočka                |                      | $\checkmark$ | Keramická dílna Morkusová Zuzana               |                   | $1000 -$                                            |           | objednána zakázková výroba,<br>dispozici koncem listopadu       |                                                |  |  |
| Míša (8)                  |                                                | Parfém                         |                      | $\odot$      |                                                |                   | $1000 -$                                            |           |                                                                 |                                                |  |  |
| Chládkovi                 | společná knížka neb<br>vykládací karty         | Syn Jakub <sup>1</sup>         |                      |              |                                                |                   |                                                     |           |                                                                 |                                                |  |  |
| Jana                      | knížka nebo vypálen                            |                                |                      | <b>Stav</b>  |                                                |                   |                                                     | Cena      |                                                                 |                                                |  |  |
| Babička J.                | krém na lupénku 202                            | Co chci koupit<br>Lego         |                      | $\odot$      | <b>Kde koupit</b><br>Obchůdek s legem v centru |                   |                                                     | $600 -$   |                                                                 | Poznámka<br>zatím je čas, blíže jsem nevybíral |  |  |
| Babička a děda V.         |                                                | Model auta                     |                      | $\odot$      | www.bburago.cz                                 |                   | $350 -$                                             |           | zatím je čas, blíže jsem nevybíral                              |                                                |  |  |
| maminka                   | knížka<br>vykládací karty (tarot               | Počítačová hra                 |                      | $\circ$      | www.hry.cz                                     |                   |                                                     | $1300 -$  |                                                                 | zatím je čas, blíže jsem nevybíral             |  |  |
| maminka -<br>narozeniny   | kytička a nějaká dek                           | Mobilní telefon                |                      | ✓            | Přes zaměstnavatele                            |                   |                                                     | ä,        | vznikne mi nárok na nový telefon                                |                                                |  |  |
| tatinek                   | nějaký balíček                                 | Doera Jana @                   |                      |              |                                                |                   |                                                     |           |                                                                 |                                                |  |  |
|                           | korálky                                        | Co chci koupit                 |                      | <b>Stav</b>  | <b>Kde koupit</b>                              |                   |                                                     | Cena      |                                                                 | Poznámka                                       |  |  |
| Eliška (6,5)              | něco s Kukym (tričko                           | Snowboard                      |                      | $\checkmark$ | www.snoesport.cz                               |                   |                                                     | $8000 -$  |                                                                 | objednáno, doručí do práce                     |  |  |
| Honzík (14)               | korálky pánské                                 | Zimní bunda                    |                      | $\odot$      | vybere si sama                                 |                   |                                                     | $1500, -$ |                                                                 |                                                |  |  |
| Adam (12)                 | knížka<br>něco do nového děts<br>otisky rukou) | Netbook                        |                      | $\odot$      | www.alza.cz                                    |                   | $8000 -$                                            |           |                                                                 |                                                |  |  |
| Adam - svátek             | korálky pánské                                 | Ostatní <b>⊠</b>               |                      |              |                                                |                   |                                                     |           |                                                                 |                                                |  |  |
| Lucka                     | dekorace na stěnu                              | Co chci koupit<br><b>Komu</b>  |                      |              | <b>Stav</b>                                    | <b>Kde koupit</b> |                                                     | Cena      | Poznámka                                                        |                                                |  |  |
| korálky                   |                                                | nemám představu,<br>Moji odiče |                      |              | $\odot$                                        |                   |                                                     |           |                                                                 |                                                |  |  |
| Lucka - svátek            | knížka<br>korálky                              | Rodiče Petry                   | domluvit se s Petrou |              |                                                | $\odot$           |                                                     |           |                                                                 |                                                |  |  |
|                           | balíček                                        | <b>Bratr Tomáš</b>             |                      |              |                                                | $\odot$           |                                                     |           |                                                                 |                                                |  |  |
|                           |                                                |                                |                      |              |                                                |                   |                                                     |           |                                                                 |                                                |  |  |
| Luba + strejda<br>Lenka   | dávat<br>knížka<br>dekorace na                 | Neteř Monika                   |                      |              |                                                | $\odot$           |                                                     |           |                                                                 |                                                |  |  |

Zdroj: Nápověda služby Plus4u. Plus4u.net [online]. 2014. Dostupné z: [www.plus4u.net](http://www.plus4u.net/)